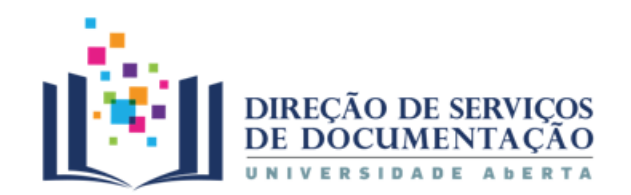

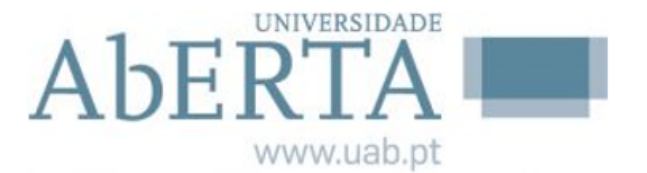

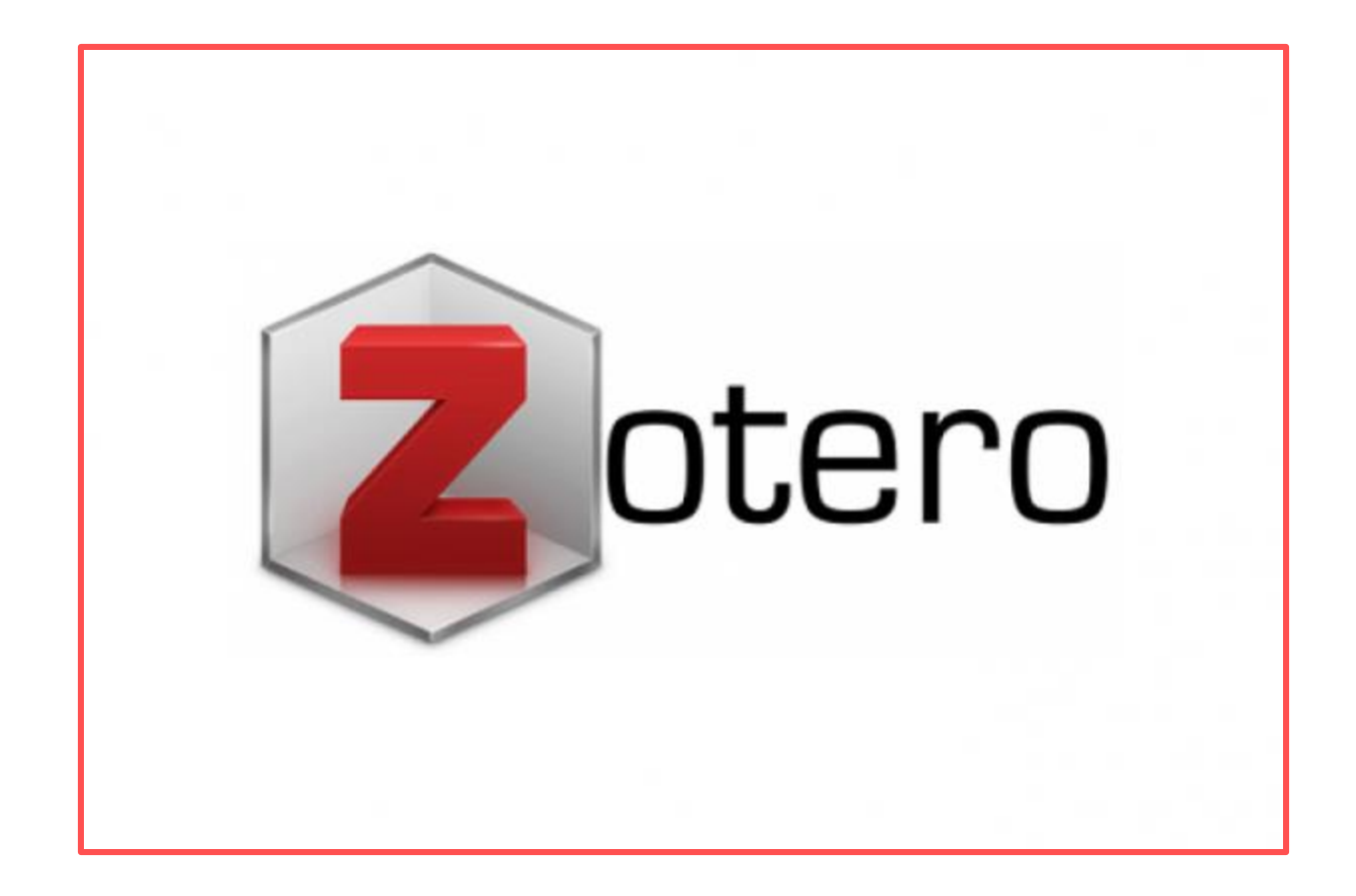

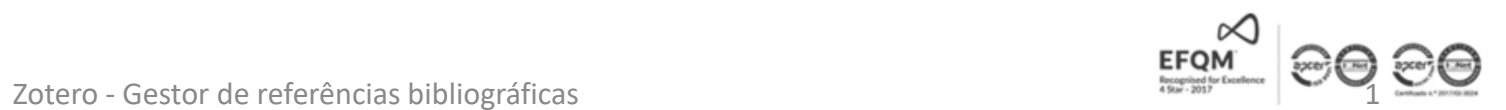

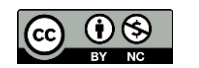

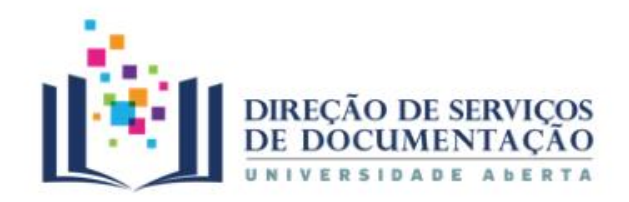

# Índice

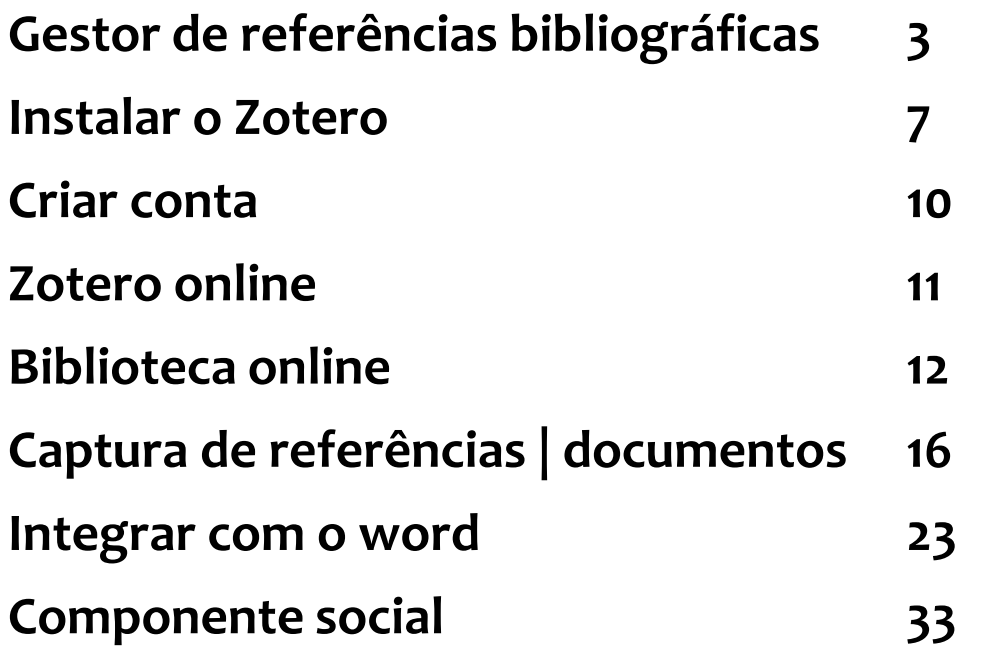

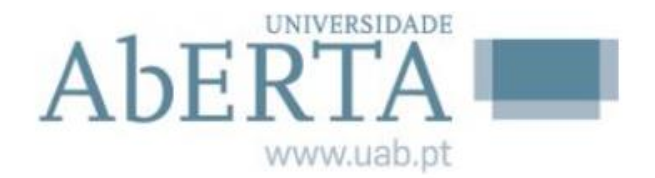

### Conhecer o que é….

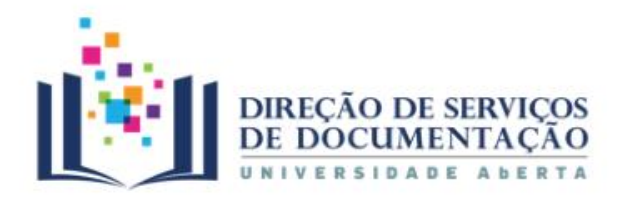

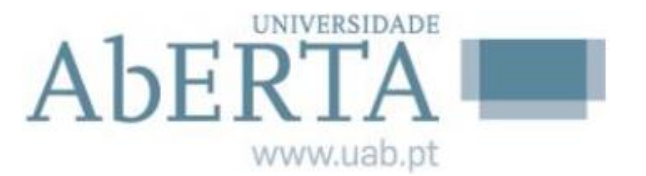

# Gestor de referências bibliográficas

 É um software de gestão bibliográfica **gratuito**, encontra-se disponível para download em: <https://www.zotero.org/>

### Para **aceder é necessário**:

- $\checkmark$  Instalar o browser Mozilla Firefox, Google Chrome, ou Safari
- $\checkmark$  Fazer um registo prévio e criar uma conta pessoal online

### As suas **principais características** são:

- $\checkmark$  Integração com outras ferramentas;
- $\checkmark$  Sincronização online;
- Criar citações em texto;
- Criar rodapés e bibliografias;
- Integração com os processadores de texto.

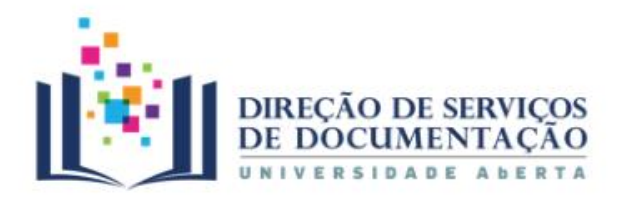

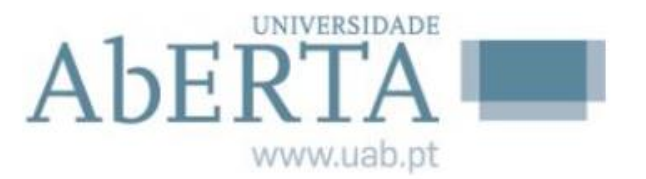

# Gestor de referências bibliográficas

A **pesquisa** pode ser feita em bases de dados ou em páginas web, o Zotero extrai automaticamente os

metadados dos recursos, e incorpora-os na biblioteca;

- Agrega ficheiros guardados em pastas nos computadores;
- Permite a criação de pastas organizadas por temas e áreas de investigação;
- Possibilita a incorporação de ficheiros em diversos formatos (doc, pdf, jpeg, vídeo, áudio).

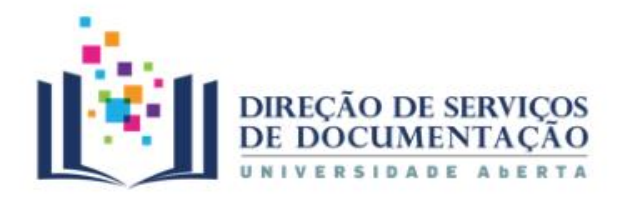

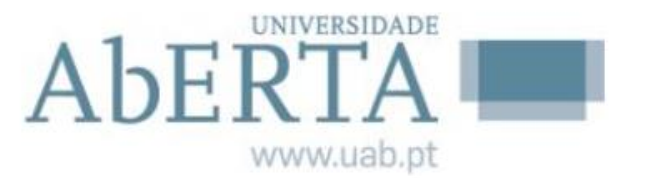

# Gestor de referências bibliográficas

- Quando o utilizador realiza trabalho no Word, o Zotero admite a inclusão de citações e referências bibliográficas, utilizando diversas normas e estilos bibliográficos;
- Esta possibilidade exige a instalação de um *plugin* para o Word, que permite inserir de forma automática as citações no texto e a bibliografia no final;
- Tem uma componente de **web social** que possibilita a criação de redes e a partilha de informação com pessoas ou / e grupos.

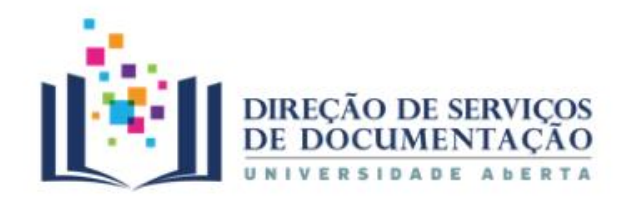

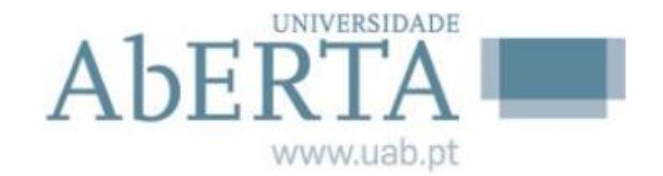

#### **Instalar o Zotero** zotero Groups Documentation Forums Get Involved **Upgrade Storage** Log In Your personal research assistant 画 Zotero is a free, easy-to-use tool to help you 圓 頂 collect, organize, cite, and share research.  $\mathcal{S}$ Download Available for Mac, Windows, and Linux 宜 囲 New: Just need to create a quick bibliography? Try ZoteroBib. Zotero  $\bullet\bullet\bullet$  $Q$   $\star$  Title, Creator, Year **Q-** $\odot$  - $\Rightarrow$   $\Rightarrow$  $\mathcal{C}$ E3 Title Creator Year  $\vee$   $|\mathbb{F}$ My Library Notes Tags **Related**  $\blacktriangleright$ Zaugg 2016 Guerre, maladie, empire. Les services de santé militaires en ... **Book Reviews** Officiers de santé et soignantes créoles face à la fièvre jaune Nobi 2016 Colonial Medicine Item Type Journal Article The Emergence of Tropical Medicine in France 2014 Osborne Dissertation Title Circulation of Medicine in the Early Modern

Zotero - Gestor de referências bibliográficas 6

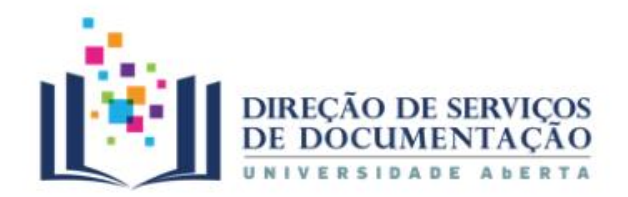

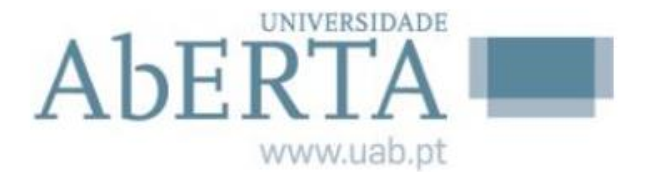

## **Instalar o Zotero**

### **Escolher o browser**

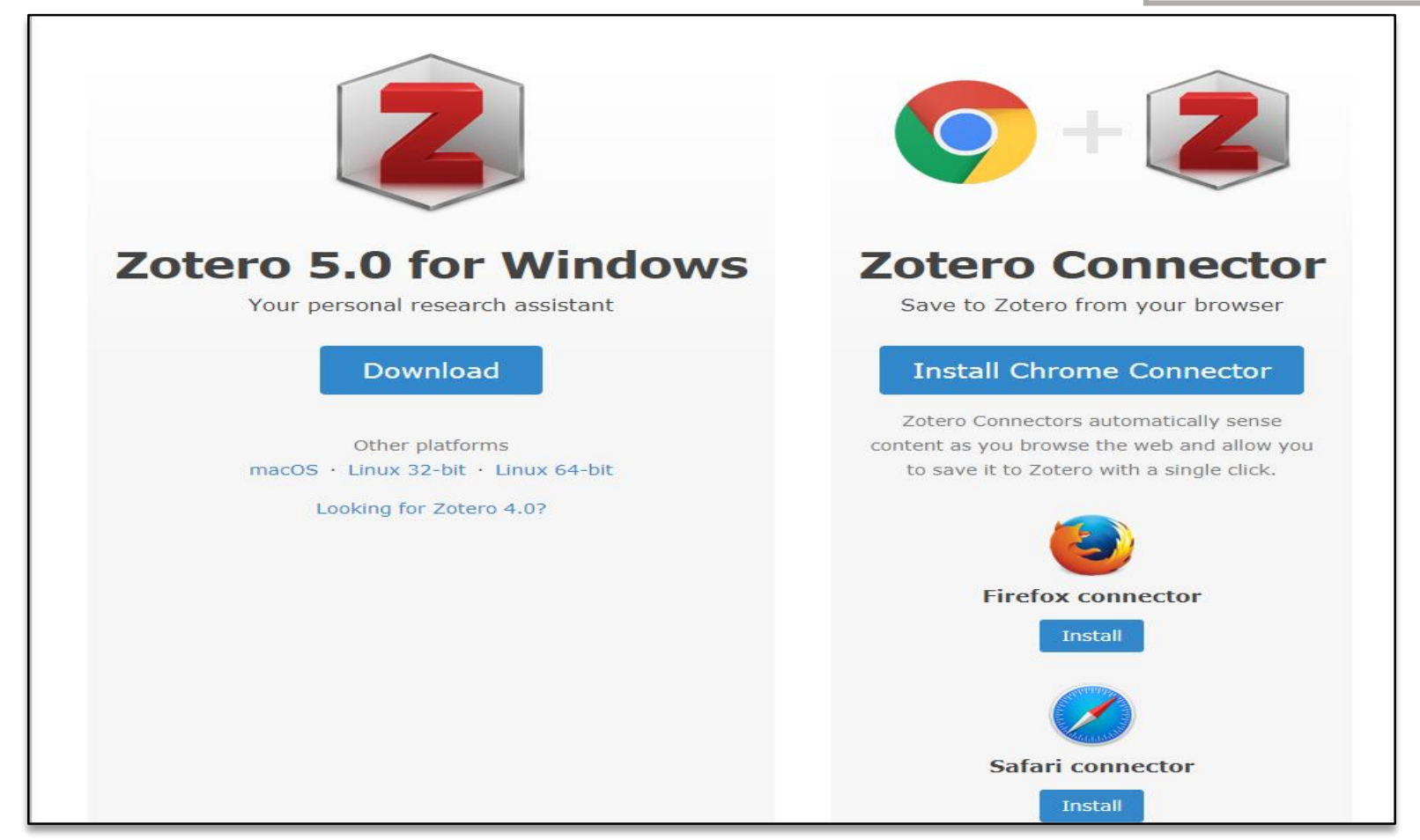

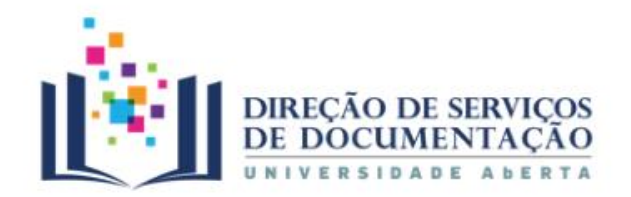

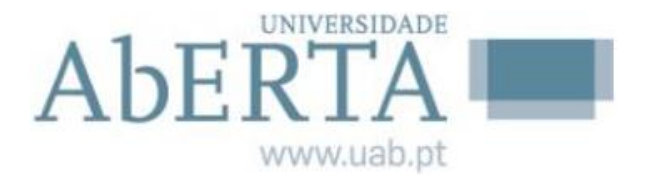

### **Instalar o Zotero**  $C^{\prime}$   $\alpha$  $\leftarrow$   $\rightarrow$  $\circ$  $\mathbb Z$ Aplicações \* Bookmarks Mull Universidade Aberta ( 2 http://www.emeraldin \* KEEP SOLUTIONS Mull Universidade Aberta Mull Posto de trabalho téc Mull Portal da Universidad Novo sehttps://www. Gmail Imagens æ Google **O Zotero está instalado**Pesquisar no Google ou escrever URL ♦

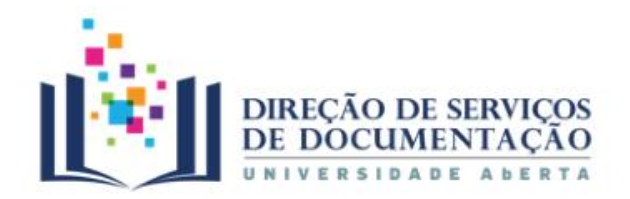

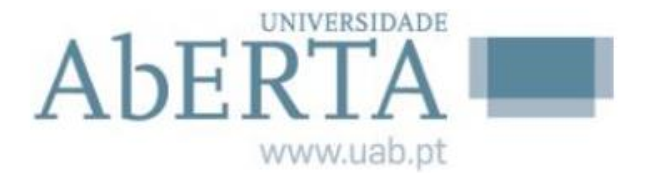

## **Criar conta**

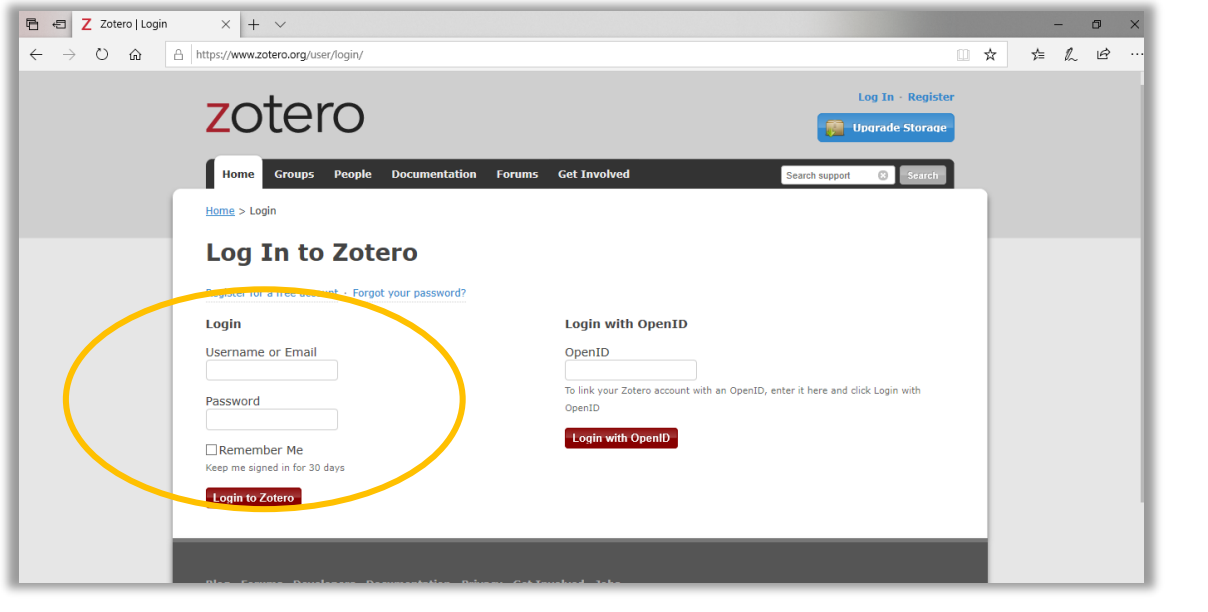

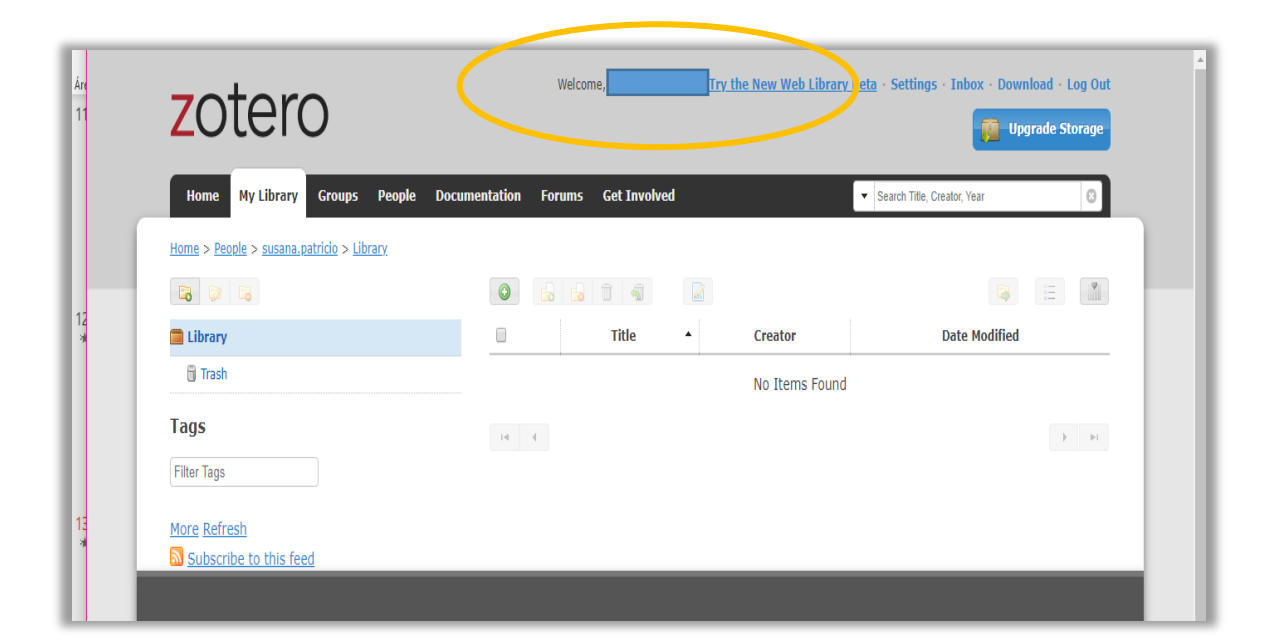

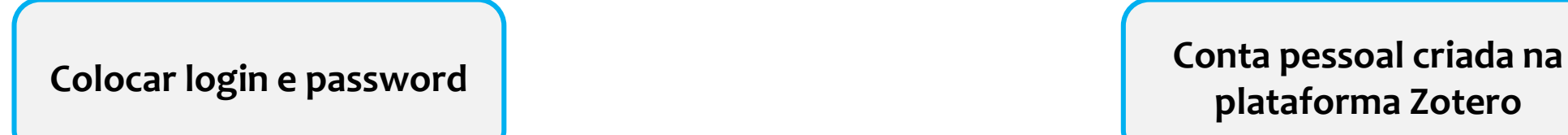

**plataforma Zotero**

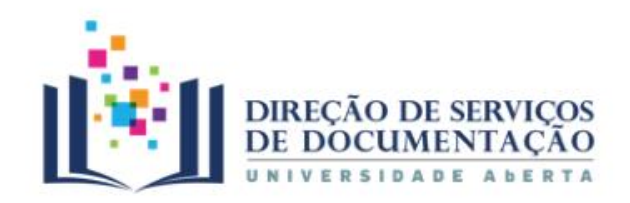

## $\blacksquare$

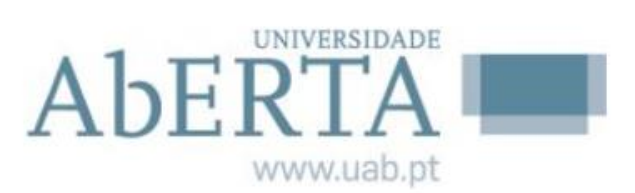

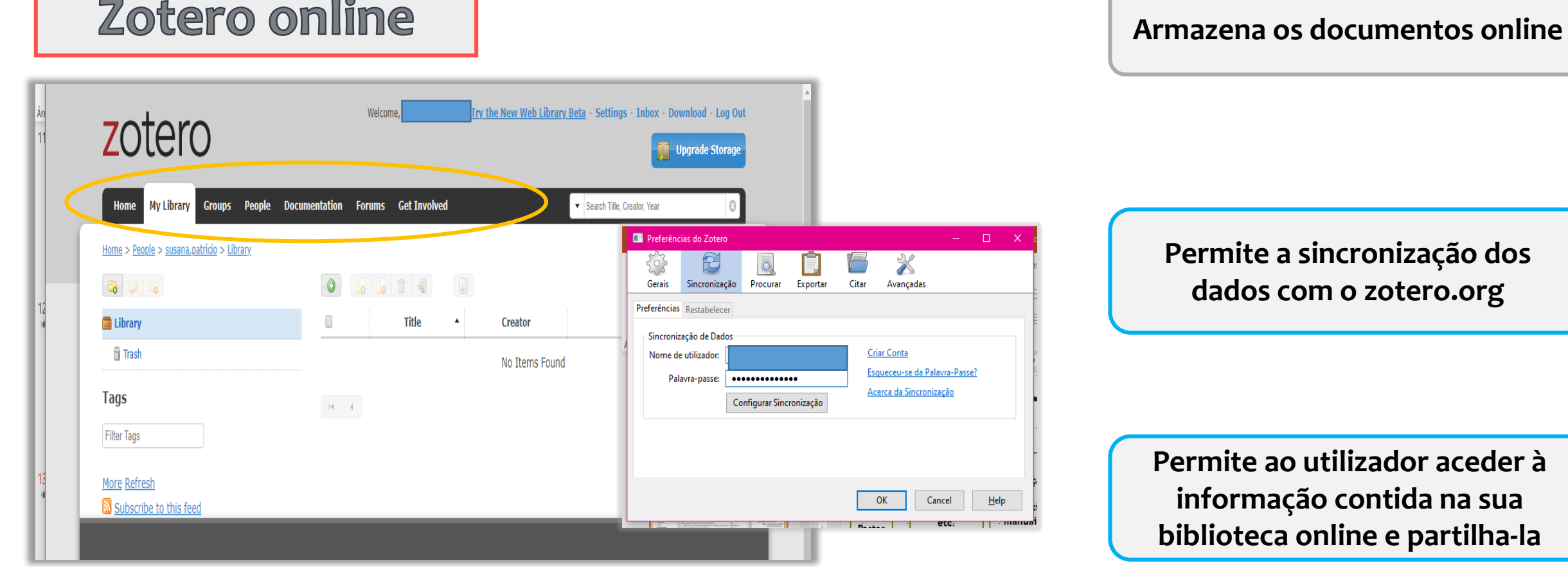

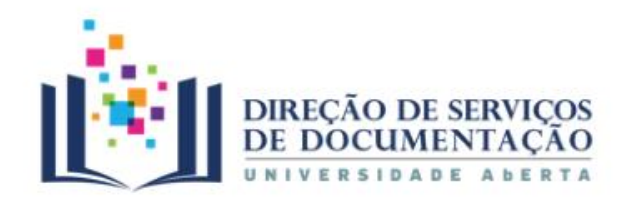

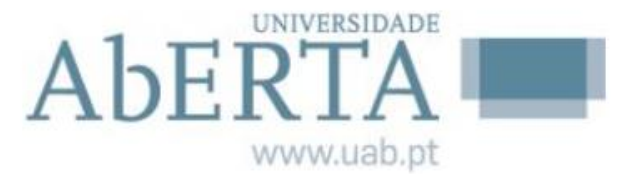

#### A Biblioteca online **Ferramentas disponíveis Pesquisa por Introdução de ISBN/ ISSN/ Pesquisa** Informações relativas ao item Sincronizar com zotero.org **Pastas referências manuais DOI** Fivheiro Editar View Ferramentas Ajuda  $\odot$  - $\mathcal{E}$  $\bullet$  $\mathcal{C}$ **so** -0  $\overline{\phantom{a}}$  $\mathbb{Q}_\bullet$ ▼ Todos os Campos e Etiqueta  $Arr$ G E. A minha Biblioteca Título  $\mathcal{P}$ Criador psicologia As Minhas Publicações ltens duplicados Itens por Classificar **Adicionar Captura as Sil** Lixo **nota páginas web**

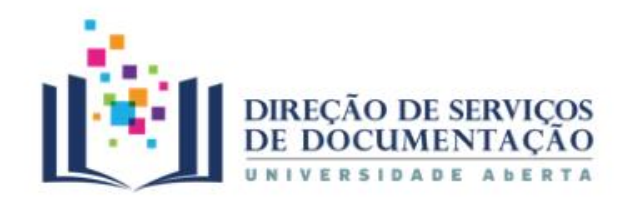

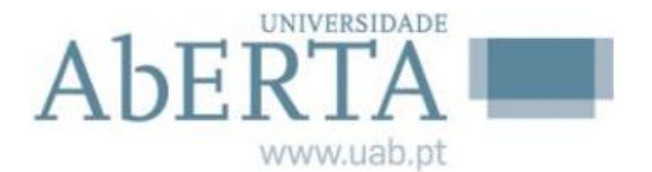

## A Biblioteca online

**Tipologias de documentos**

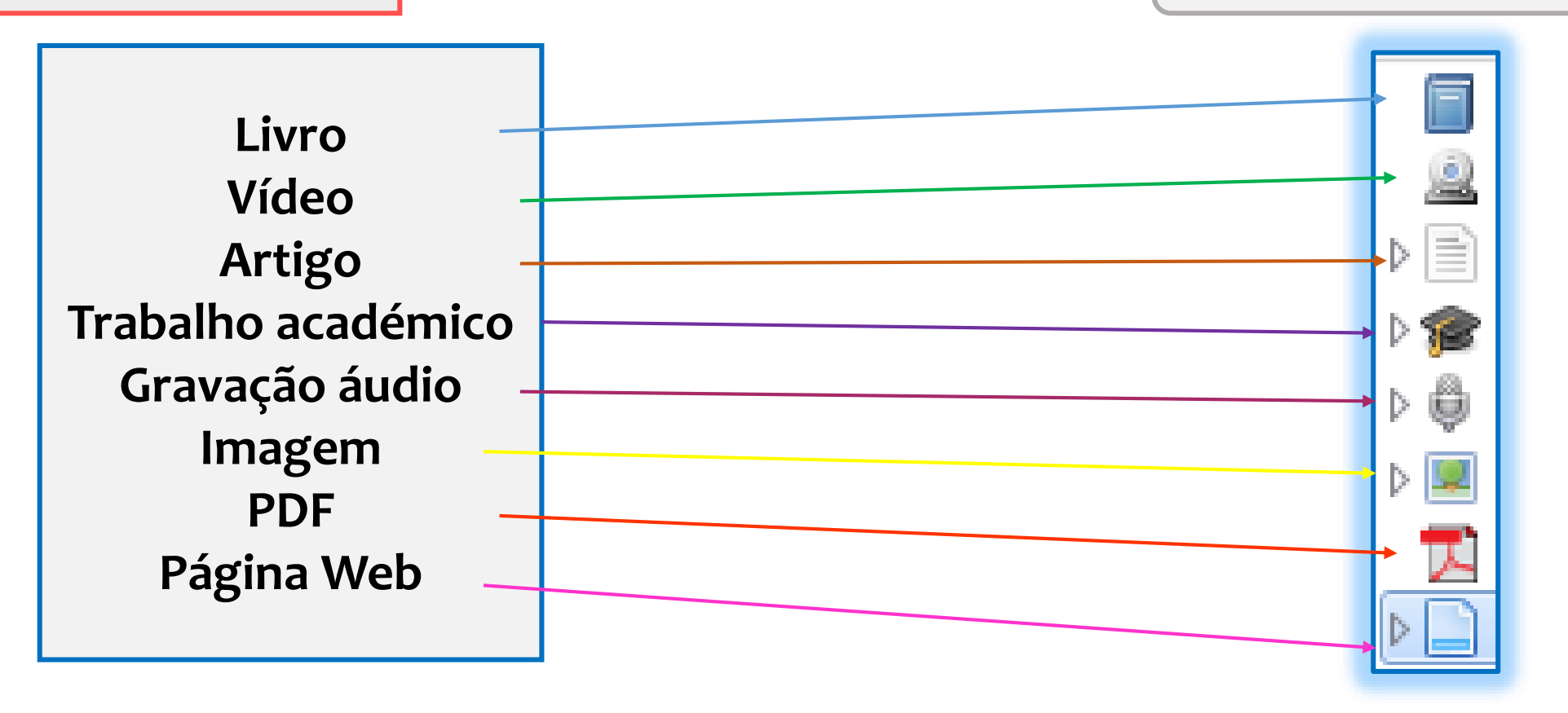

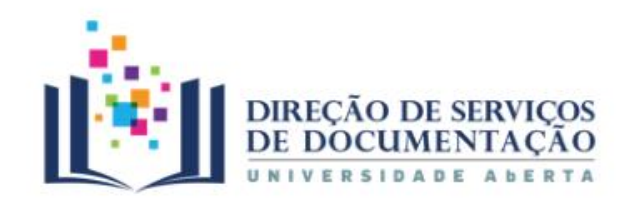

# A Biblioteca online

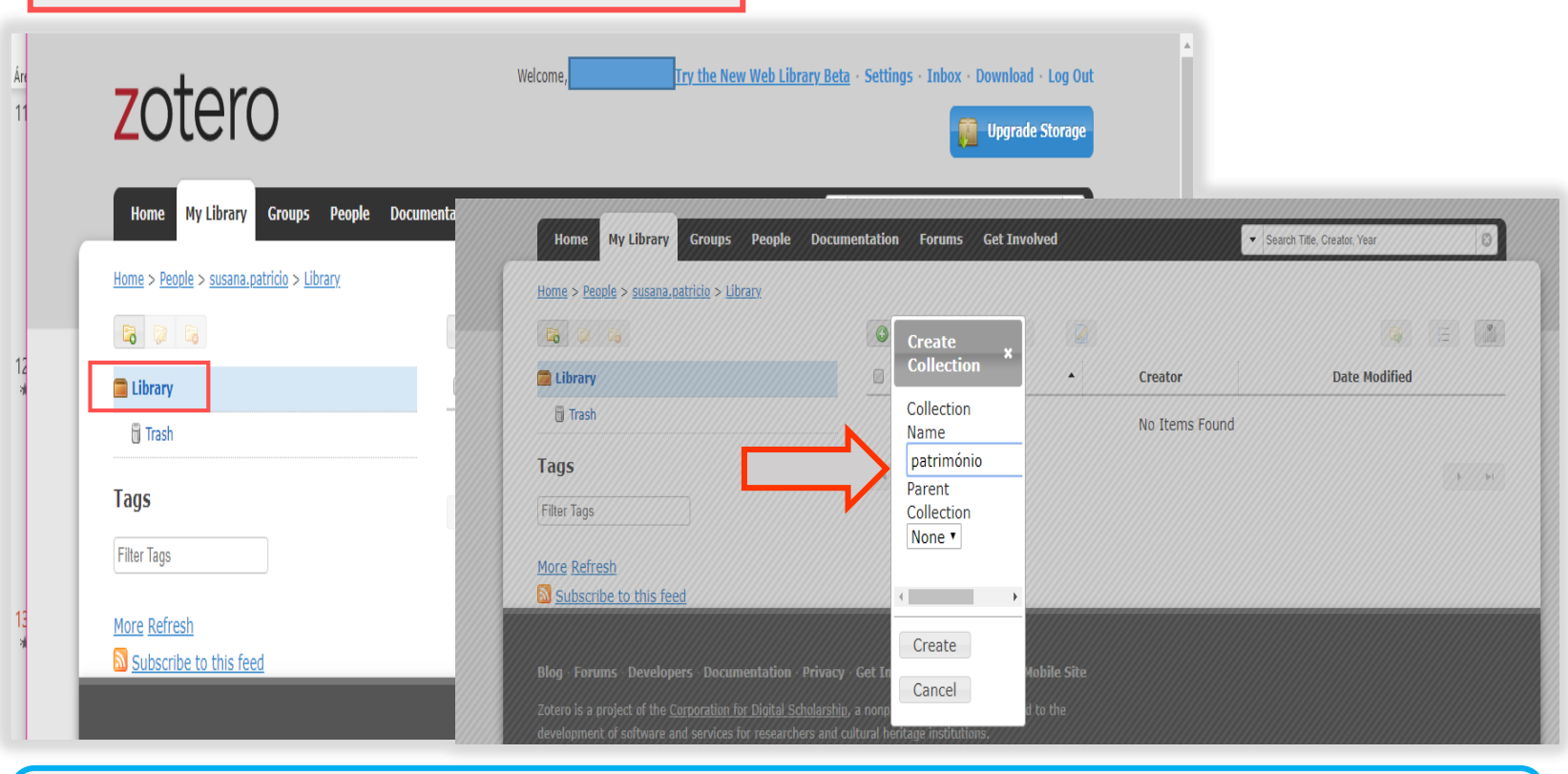

**Permite ao utilizador aceder à informação contida na sua biblioteca online e partilha-la**

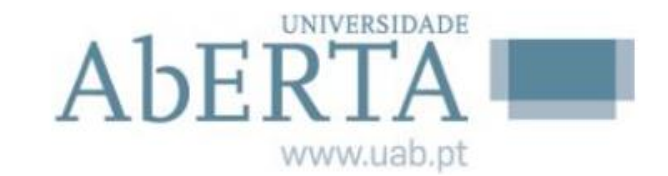

#### **Recolher e guardar informação**

Começar por criar "**nova coleção":**

- $\checkmark$  Pode organizar as pastas por temas, nomes de classes, projetos, cursos, etc.
- $\checkmark$  Pode criar novas pastas e adicionar novos documentos

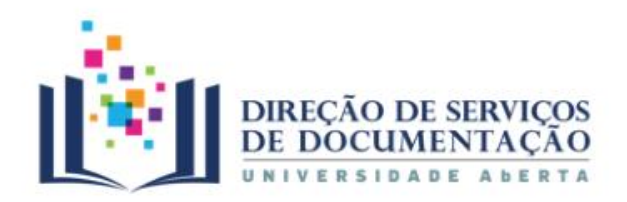

## A Biblioteca online

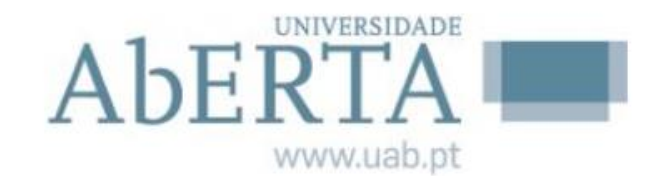

#### **Recolher e guardar informação**

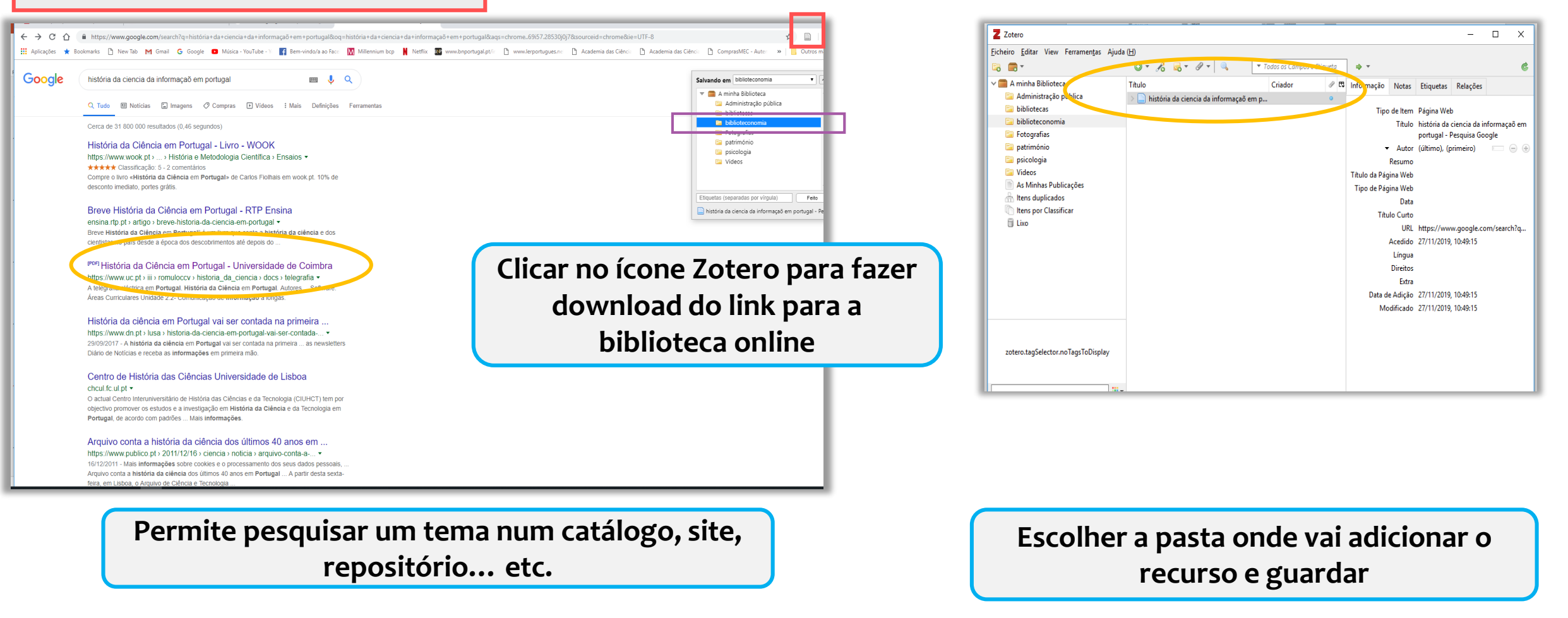

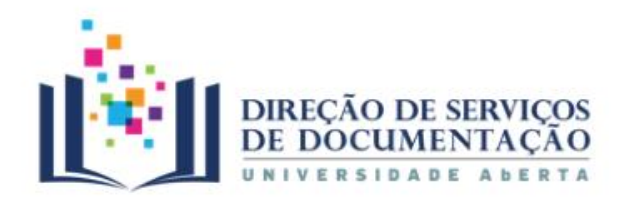

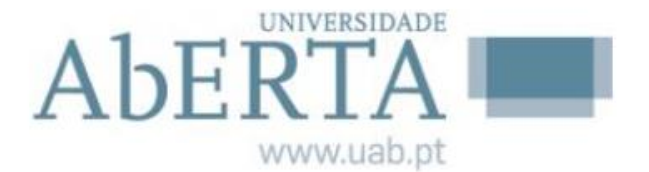

**Recolher e guardar informação**

## Captura de referências | documentos

 $\bigoplus$   $\bigoplus$  embracing-innovation-i  $\times$  +  $\sim$ Z Zotero  $a$  $\Box$  $\times$  $\equiv$  $\mathcal{F} \mathcal{F}$  $\Delta$  $\qquad \qquad \uparrow \qquad \downarrow \qquad \downarrow \$ Eicheiro Editar View Ferramentas Ajuda (H)  $det 116$   $\equiv$   $\Omega$  $\Box - + 9 \Box \Box A \Box B \Box B \Box$ **B** 2  $0.76 - 9.9$ ▼ Todos os Campos e Etiqueta  $\Delta$  $\mathfrak{a}$  $\vee$   $\blacksquare$  A minha Biblioteca Título Criador  $\mathcal{P}$   $\Box$ embracing-innovation-in-government.pdf Administração pública  $\mathbb{R}$  embracing-innovation-in-government. **Embracing Ell** bibliotecas pecd.org/gov/innovative-government/embr.. <sup>■</sup> Ver PDF **Innovation in** Fotografias leiro: embracing-innovation-in-government... **Government** Abrir o PDF usando o visualizador seleccionado **El património** dido: 26/11/2019, 14:20:36 Mostrar Ficheiro **Global Trends** psicologia  $<sub>1</sub>$ inas: 116</sub> Mostrar na Biblioteca February 2017 **Nideos** cado: 26/11/2019, 14:20:36 As Minhas Publicações Remover Item da Colecção... kado: Parcial **Research Hensi duplicados** Mover Item para o Lixo... arregue aqui] In Itens por Classificar Exportar Item... arregue aqui] **El** Lixo  $\frac{1}{2}$  Criar Bibliografia a Partir do Item...  $\overline{A}$  $\overline{I_{x}}$  66  $\mathcal{O}$  $S \times x^2$   $A \neq$ Gerar Relatório a Partir do Item.. 高 후 경 표 분 코 로 | 플 Obter Metadados do PDF Criar Item Ascendente a partir do Item Seleccionado Indexar Item de Novo zotero.tagSelector.noTagsToDisplay **OWOECD**  $\mathbb{R}$ 

#### **Capturar documentos em PDF**

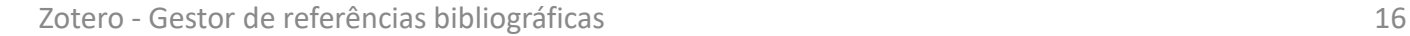

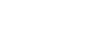

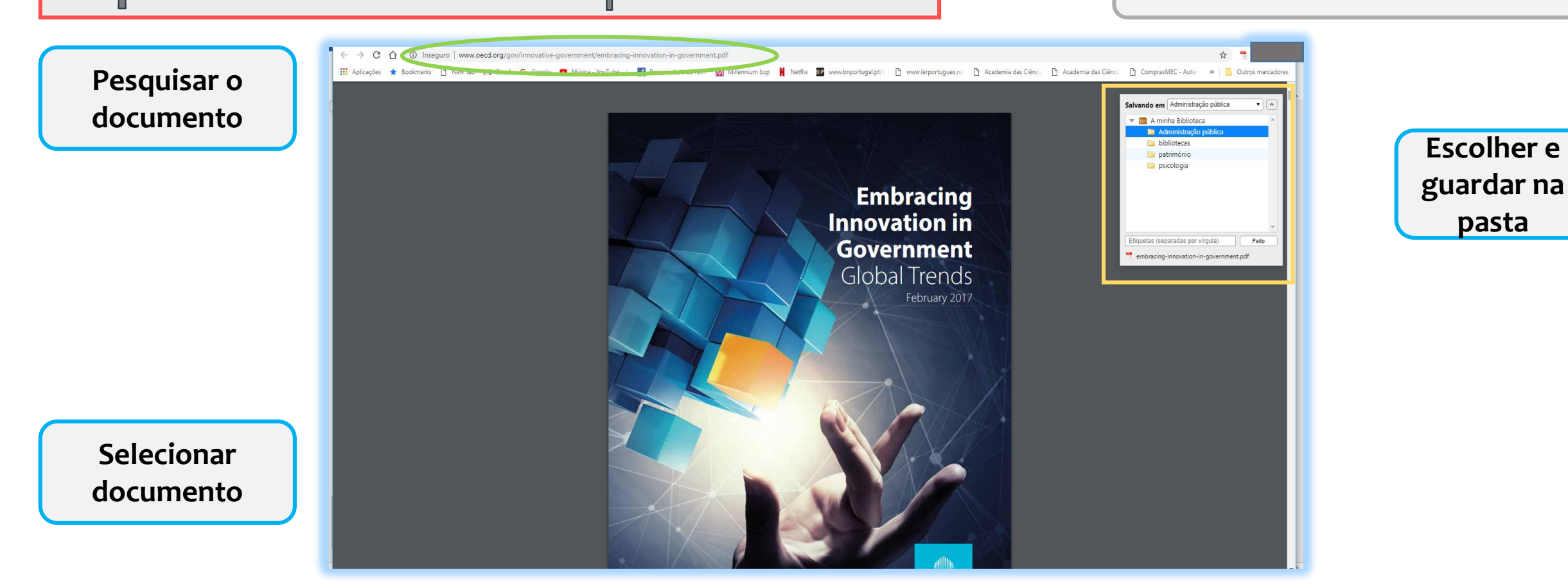

# Captura de referências | documentos

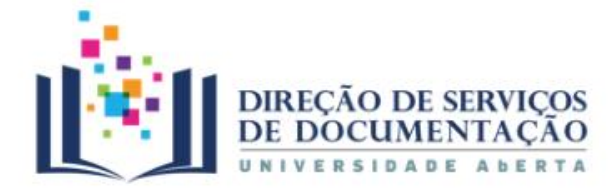

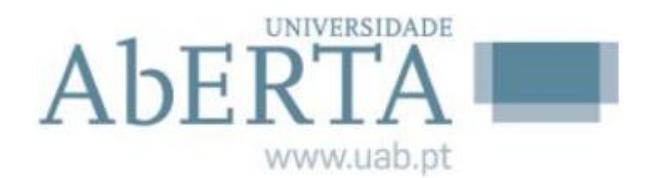

**Recolher e guardar informação**

**pasta**

# Captura de referências | documentos

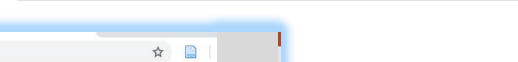

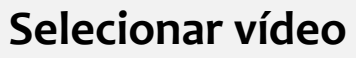

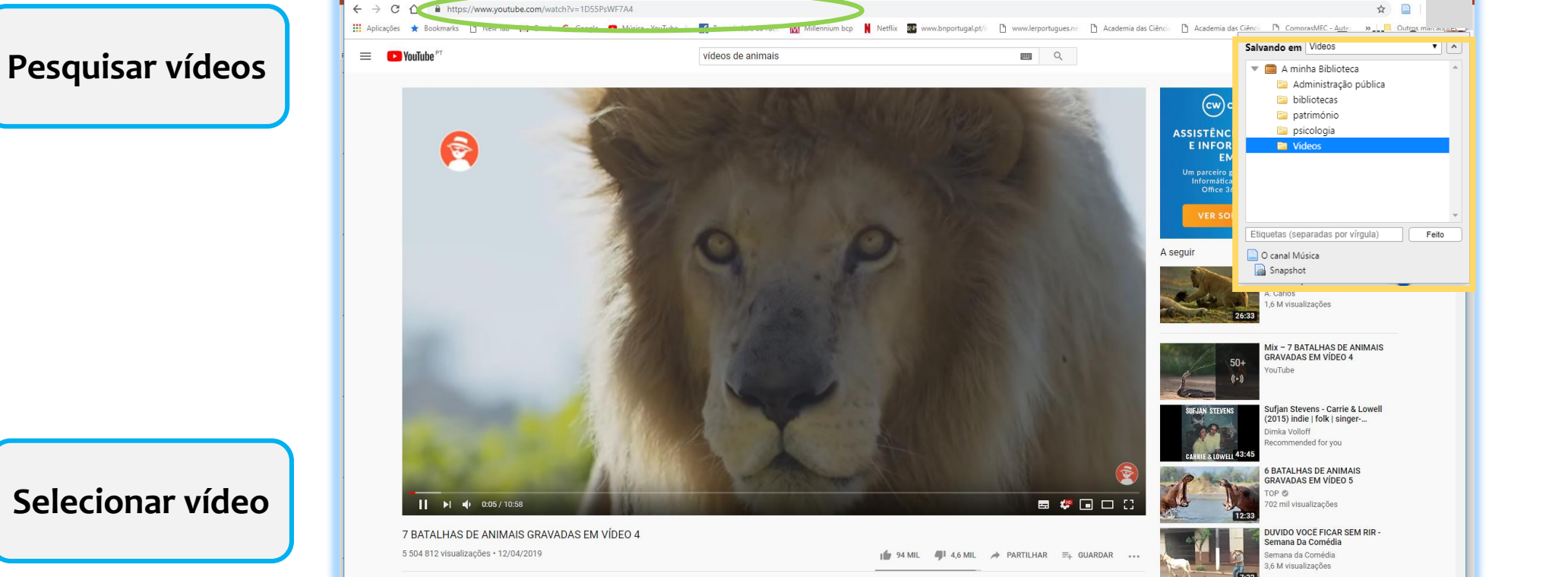

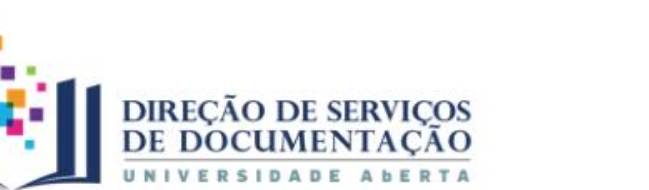

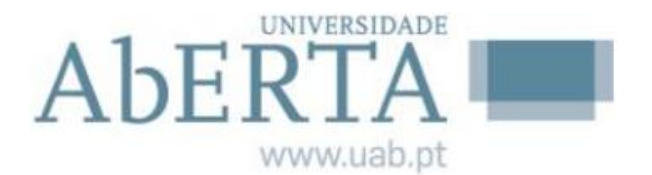

**Recolher e guardar informação**

**Escolher e** 

**guardar na** 

**pasta**

indo/a ao Face M Millennium bcp M Netflix RP www.bnportugal.pt/i [ ] www.lerportugues.ne [ ] Academia das Ciênci [ ] Academia das Ciênci [ ] ComprasMEC - Auter

Salvando em Videos

in Video

O canal Música

A minha Biblioteca Administração pública **En** bibliotecas

> património psicologia

Etiquetas (separadas por vírgula)

Feito

\*\*\* Expl

#### **Selecionar imagens**

**Pesquisar** 

**imagens**

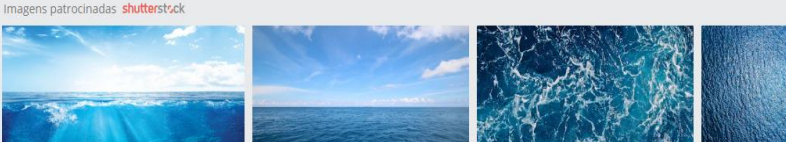

Imagens  $\vee$ 

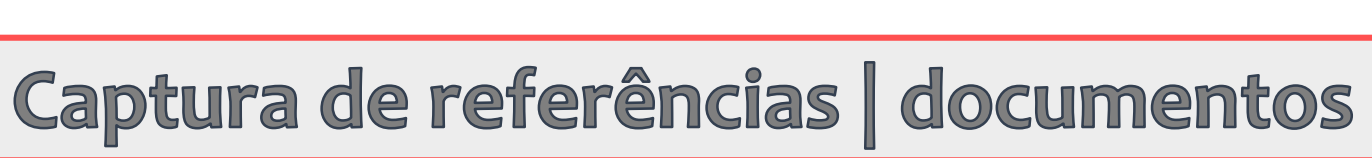

 $\leftarrow$   $\rightarrow$   $\circ$   $\rightarrow$   $\bullet$  https://pixabay.com/pt/images/search/mar/ Hi Aplicações \* Bookmarks & New Tab M Gma

 $\alpha$  pixabay  $\alpha$  mar

101.389 Imagens gratuitas de Mar

Imagens \*

Popular

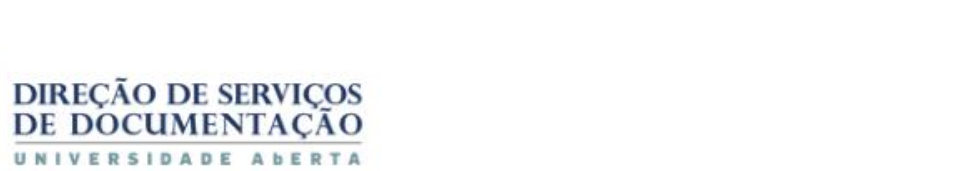

Orientação ~ Categoria ~ Tamanho ~ Preto e branco ~

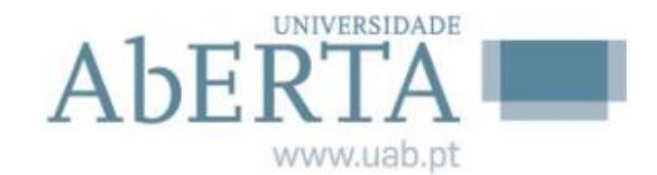

**Escolher e** 

**guardar na** 

**pasta**

#### **Recolher e guardar informação**

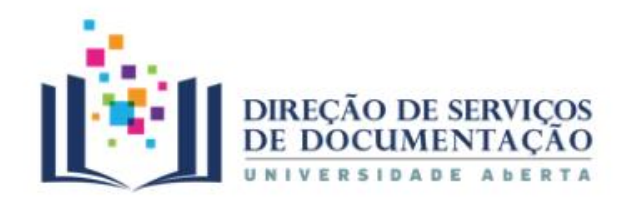

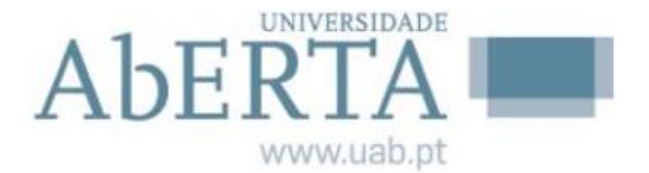

# Captura de referências | documentos

#### **Recolher e guardar informação**

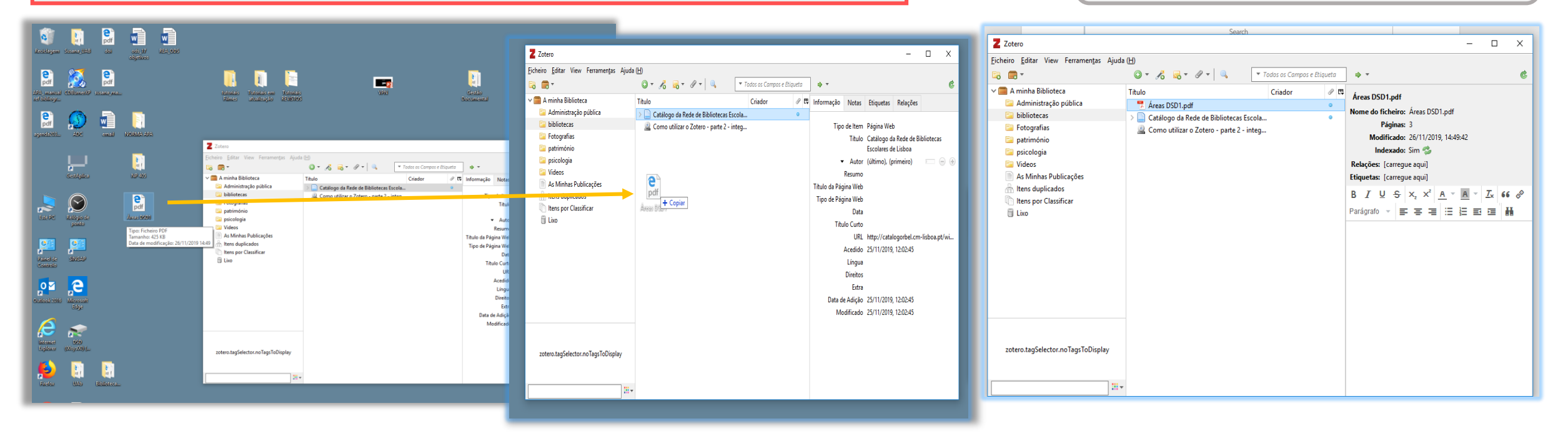

**Arrastar documentos em PDF**  para a biblioteca online

**Escolher a coleção e largar o documento**

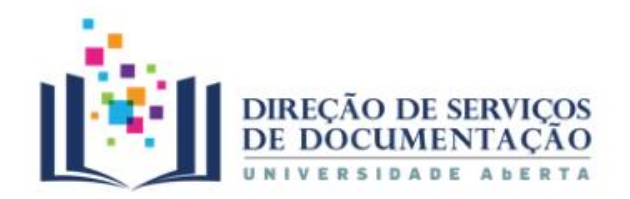

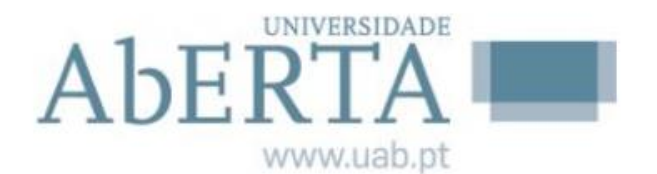

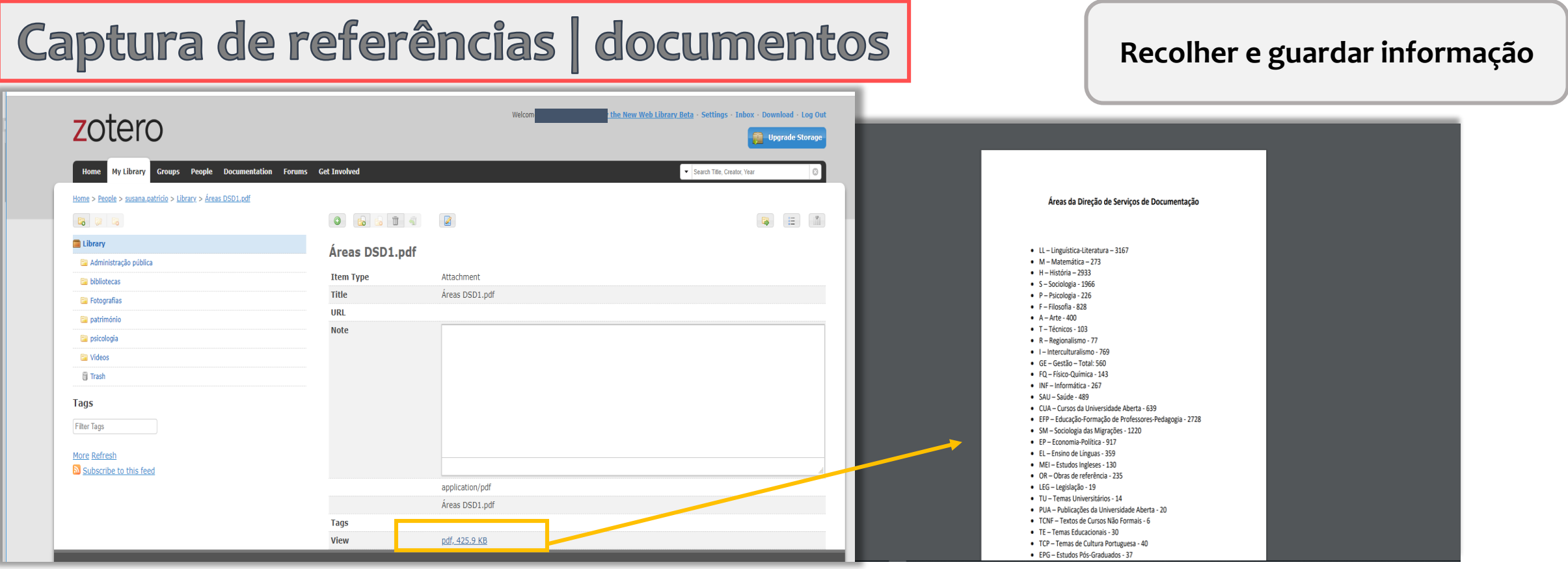

### **Visualizar o documento a partir da biblioteca online**

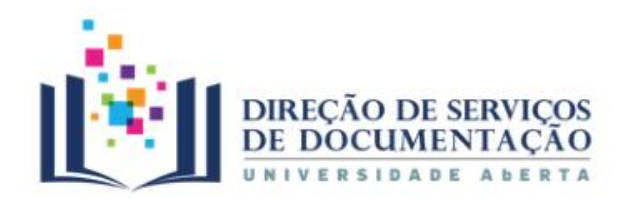

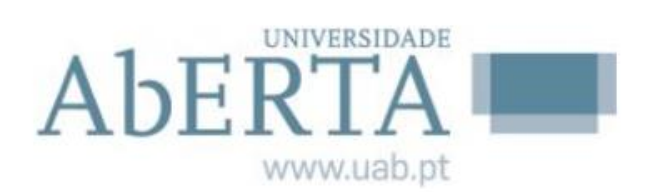

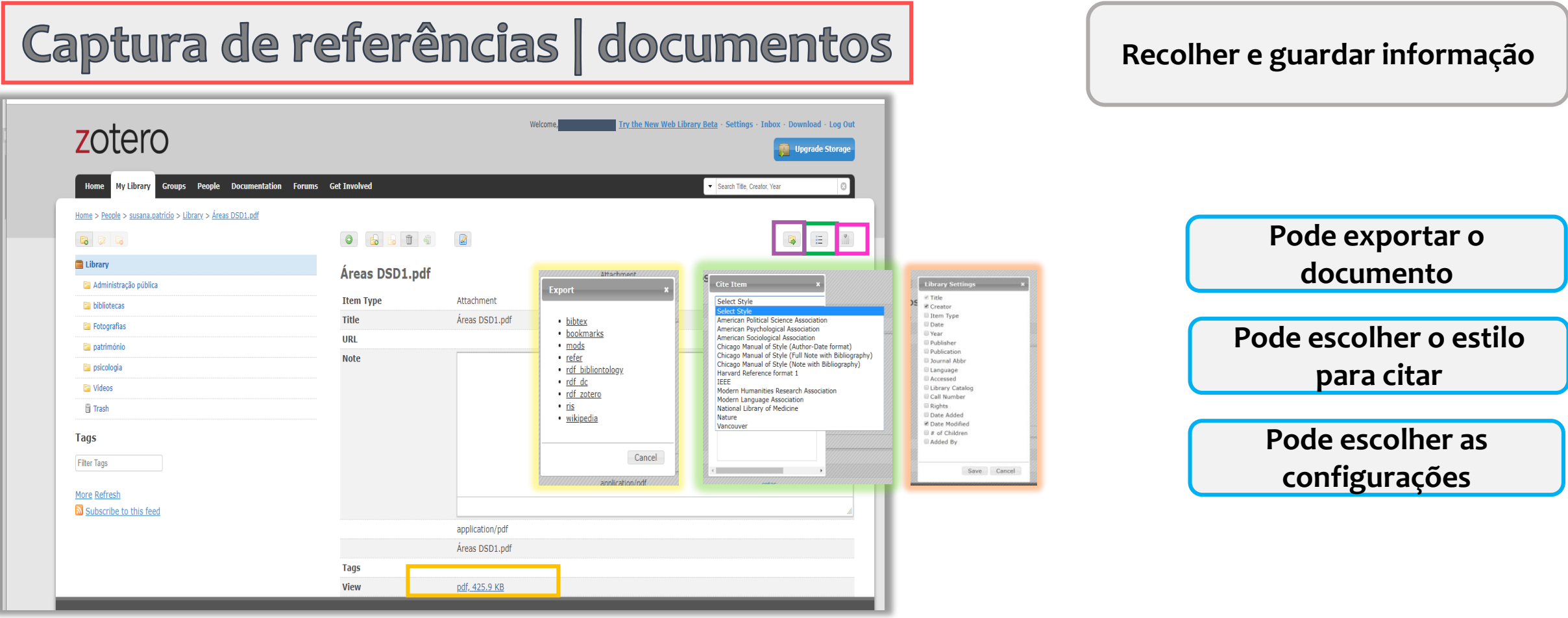

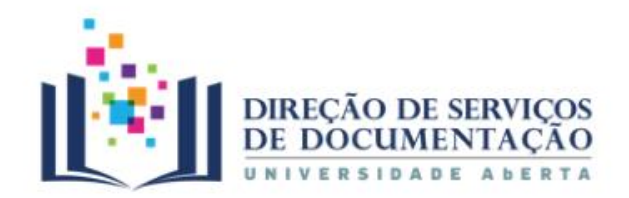

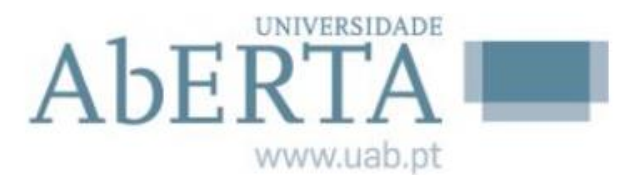

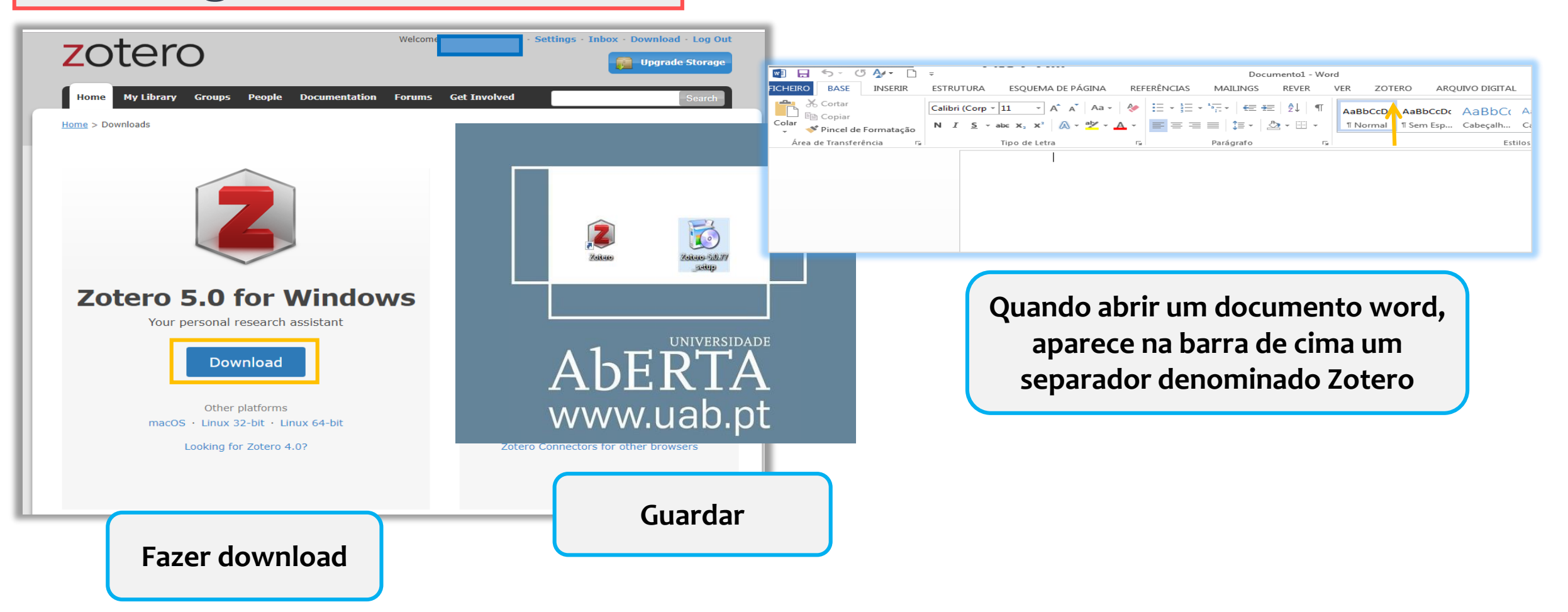

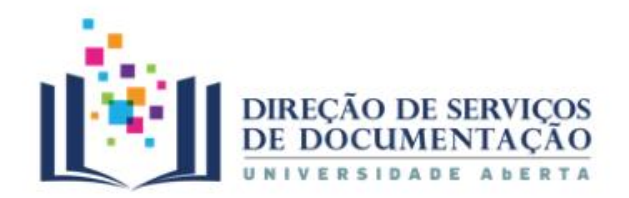

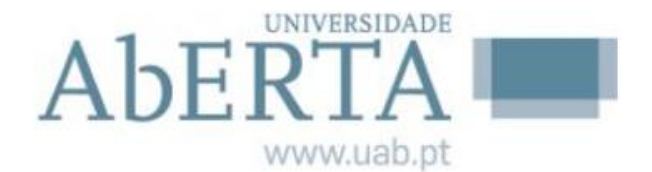

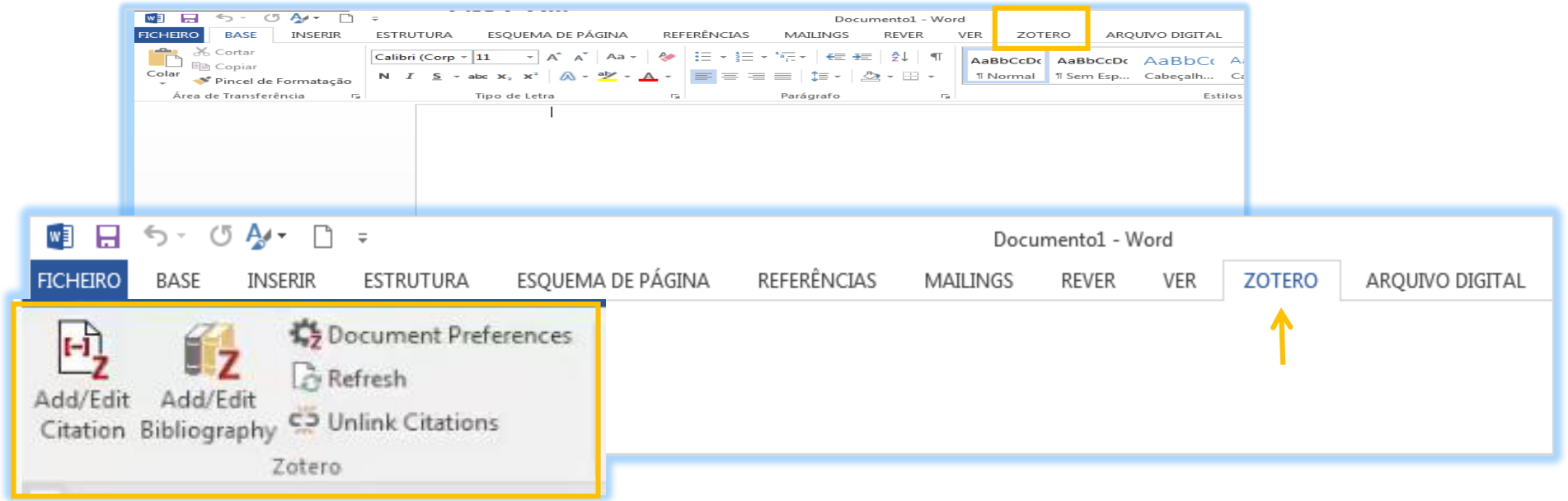

**Clicando no separador aparecem as opções disponibilizadas no word 2016 pelo Zotero**

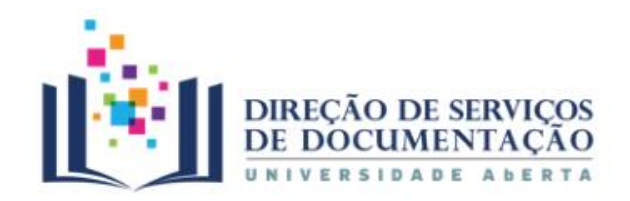

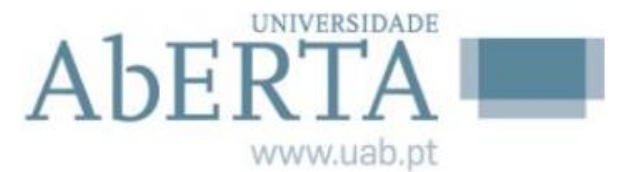

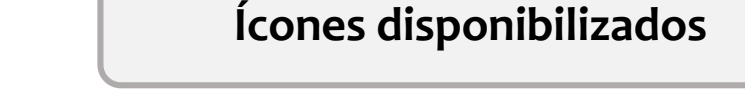

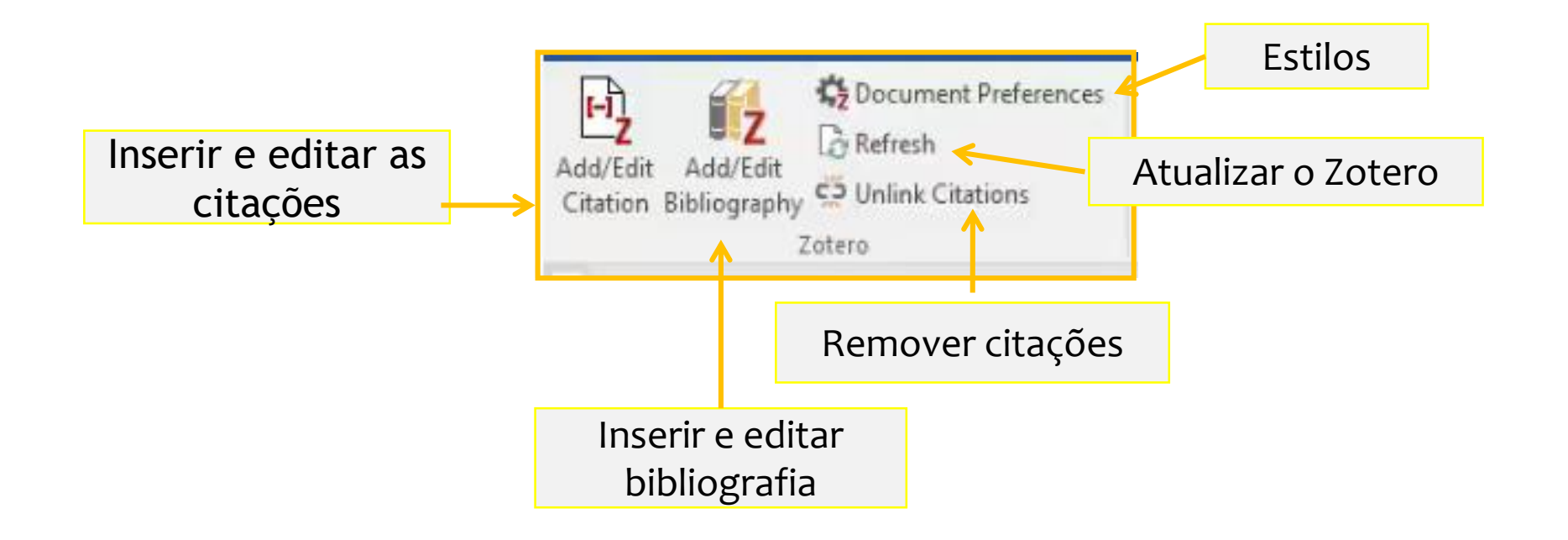

**Permitem fazer citações diretas e indiretas e criar listas de referências bibliográficas de modo automático**

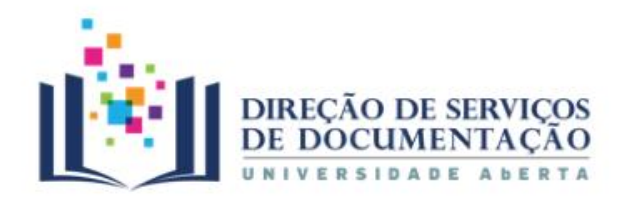

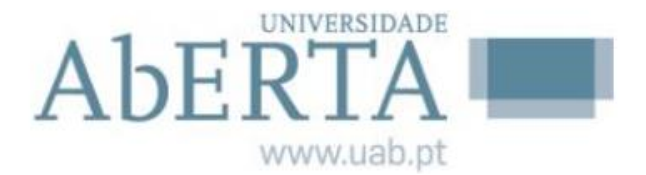

#### **Escolher o estilo**

### Integrar com o word

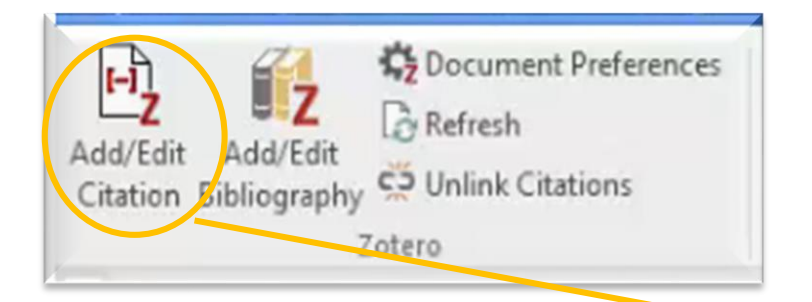

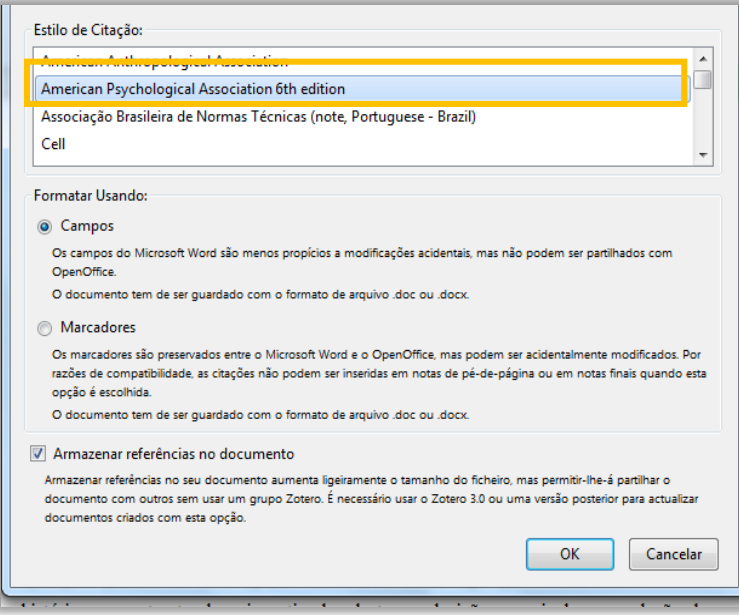

**Escolher qual a norma técnica que se vai utilizar para fazer as citações no trabalho**

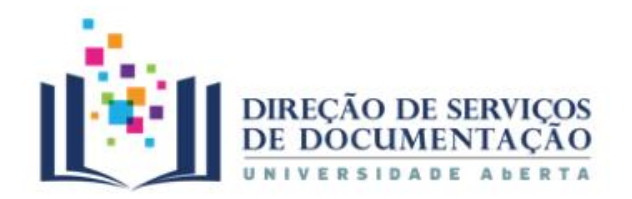

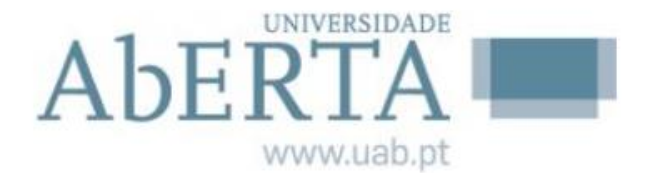

**Inserir a citação**

#### Integrar com o word **15** Document Preferences Z Zotero  $L_2$  $\Gamma$  Refresh Arquivo (F) Editor Ferramentas Ajoda (H) Add/Edit Add/Edit Add/Edit Add/Edit<br>Chauon Bibliography C. Unlink Citations  $0.60.0.1.$  $\bullet$   $\blacksquare$ <sup>+</sup> \* Todos os compos e etiquetos Zotero Minha biblioteca Titula  $1 + 1 + 2 + 1 + 2 + 1 + \sqrt{2} + 1 + 2 + 1 + 2 + 1 + 3 + 1 + 4 + \sqrt{2} + 5 + 1 + 6 + 1 + 7 + 1 + 8 + 1 + 9 + 1 + 10 + 1 + 11 + 1 + 12 + 1 + 13 + 1 + 14 + 1 + \sqrt{2} + 1 + 16 + 1 + 12 + 1 + 1}$ Minhas publicações DIGITAL STORYTELLING, EDUCAÇÃO SUPERIOR E LITERACIA DIGITAL Hack e Guedes tens duplicados Documentos sem coleção **Sil** Liveira Blá bla blá {Citation} Z · (Hack e Guedes, 2013) Blá bla blá (HACK; GUEDES, 2013) **Escrever o título do artigo de Clicar no títuloonde foi extraída a frase A citação aparece no texto**

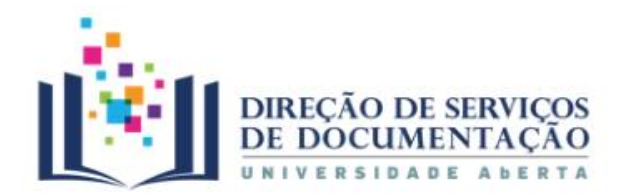

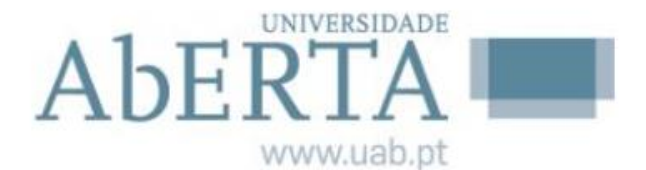

**Citação**

**Exemplos**

### Integrar com o word

#### Tratamento documental do conteúdo, isto é a análise do conteúdo.

Entende-se por análise documental, o conjunto de operações efetuadas (análise, síntese e representação) com o fim de expressar o conteúdo do documento (Camara, Murteira, & Rodrigues, 2009) e facilitar a recuperação da informação.

As atividades de classificação, indexação e elaboração de resumos são efetuadas para a descrição do conteúdo de um documento (Millán & Millán 1996).

No caso da fotografía, resumir significa dizer de maneira sucinta o que ela tem de principal.

Quanto à indexação há duas etapas fundamentais: a primeira é a análise conceitual do documento (por onde se avalia e retira o assunto do documento) e a segunda é a etapa em que o assunto é representado por um termo de uma linguagem documental (Cardoso, 2004).

Tratando-se de fotografias, tanto na indexação como na elaboração de resumos parte-se de um código imagético para o verbal e por isso neste processo não podem aplicar-se or mormos parâmetros que se utilizam no tratamento de um documento textual (Catini et al., 2015)

O estatuto de imagem fotográfica é distinto do texto pois não importa apenas o conteúdo informacional mas também a expressão fotográfica. Entende-se por expressão fotográfica a imagem captada por uma máquina, a sua revelação (P&b, color, a sua transposição e o olhar do fotógrafo quanto ao objeto fotografado.

Este capítulo tem como objetivo explicitar os princípios epistemológicos e os procedimentos metodológicos seguidos neste trabalho (Mansbridge & Morris, 2001). Partindo da apresentação da problemática da investigação, define-se posteriormente a matriz teórica e a metodologia que foi adotada e definem-se as técnicas selecionadas na elaboração e validação dos instrumentos de recolha dos dados: a entrevista semiestruturada e o questioná 10(Rosa, 2015). Apresenta-se também a população em estudo, definem-se os critérios de amostragem utilizados na entrevista e no questionário e o modelo de análise que foi construído com referência aos métodos selecionados. Finalmente, expõem-se os procedimentos da aplicação e realização da entrevista e questionário, bem como da recolha e tratamento dos dados da investigaçio (Barba Jacob, 1988).

Qualquer prática de investigação concebe-se como algo que ocorre num contexto histórico concreto, tendo o investigador de tomar decisões, que incluem a seleção do tema de estudo, do seu enquadramento teórico/metodológico e das estratégias e técnicas de pesquisa para a sua execucão(Sefamí, 2015). Como refere Flick as investigações não surgem do nada e, em muitas situações, resultam de uma motivação que provém da hietória naccoal e do contexto cocial do invectigador, cem no entanto colocar em cauca

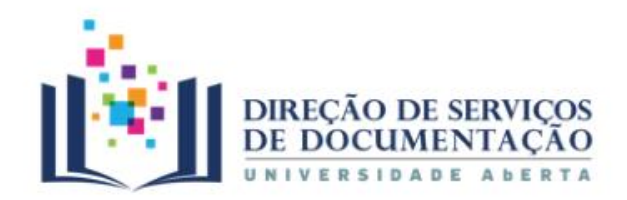

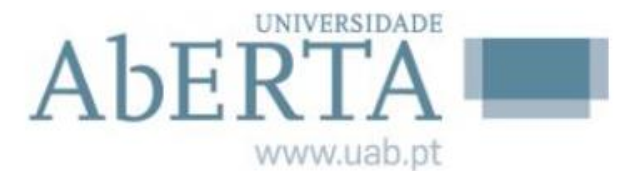

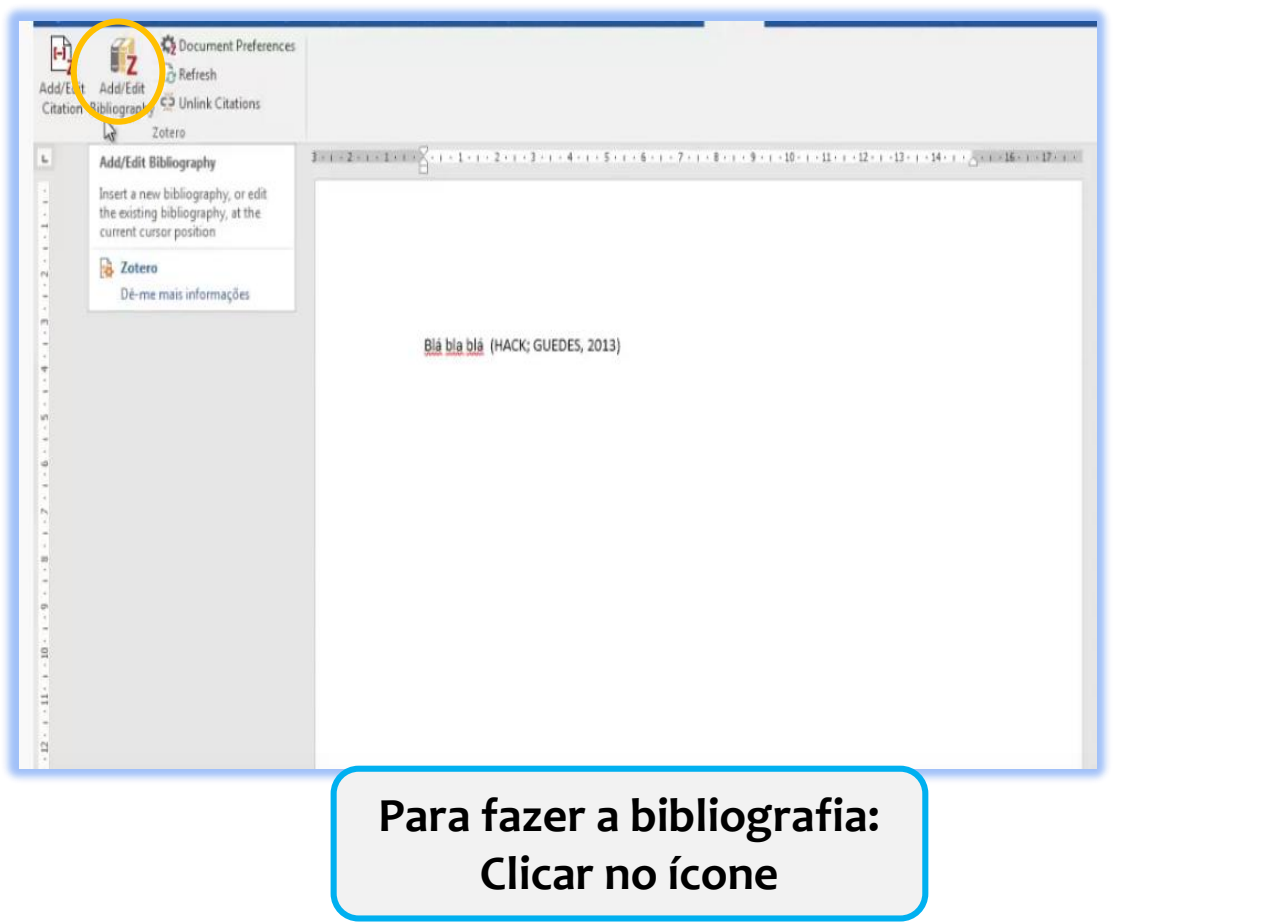

#### **Inserir a bibliografia**

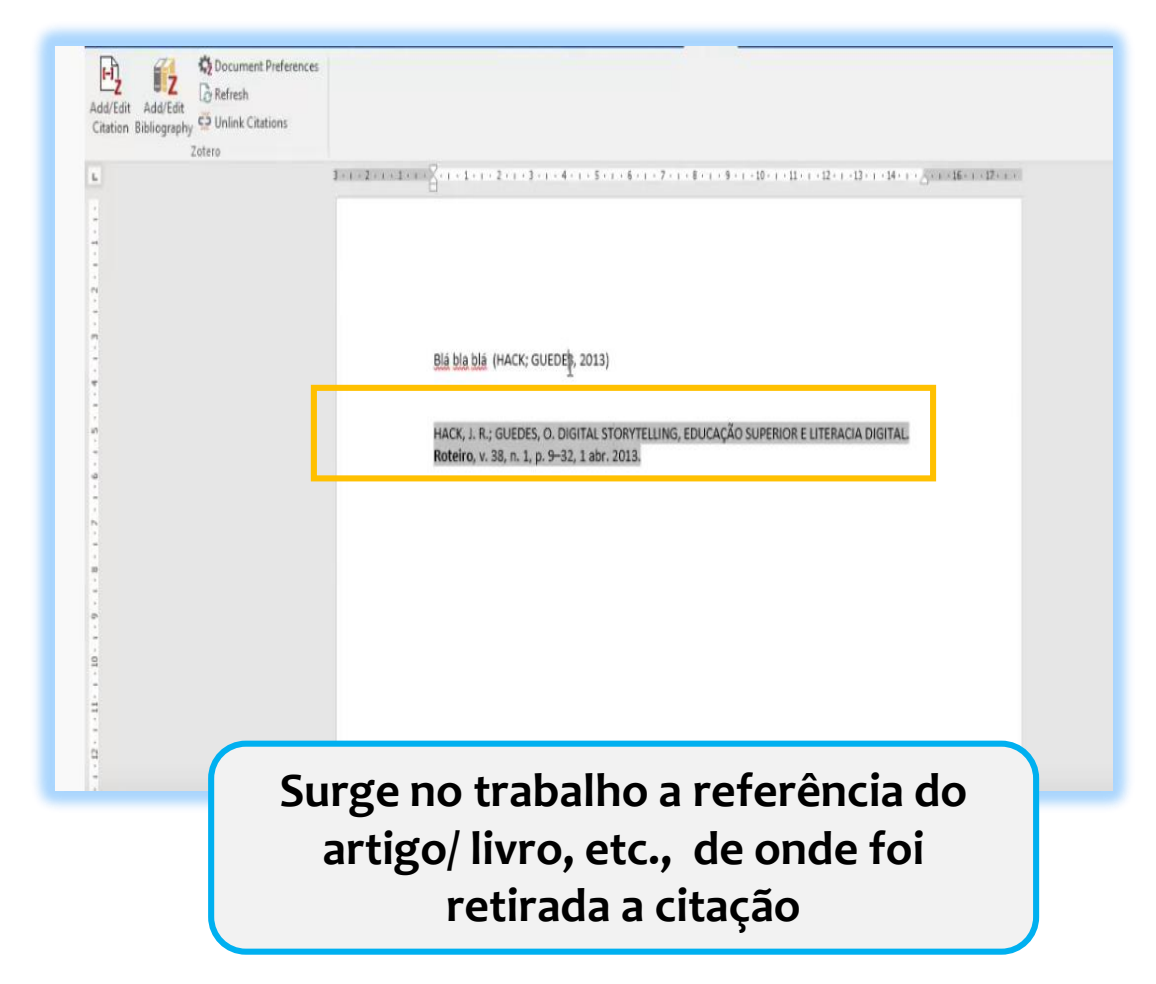

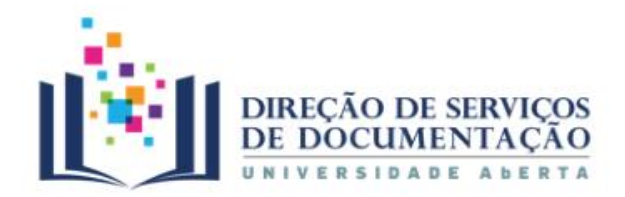

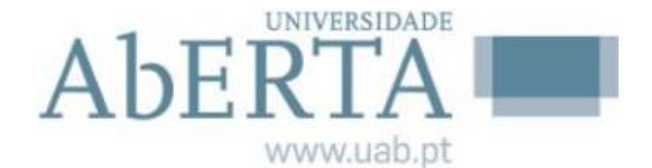

#### Este capítulo tem como objetivo explicitar os princípios epistemológicos e os procedimentos metodológicos seguidos neste trabalho (Mansbridge & Morris, 2001). Partindo da apresentação da problemática da investigação, define-se posteriormente a matriz teórica e a metodologia que foi adotada e definem-se as técnicas selecionadas na elaboração e validação dos instrumentos de recolha dos dados: a entrevista semiestruturada e o questionario(Rosa, 2015). Apresenta-se também a população em estudo, definem-se os critérios de amostragem utilizados na entrevista e no questionário e o modelo de análise que foi construído com referência aos métodos selecionados. Finalmente, expõem-se os procedimentos da aplicação e realização da entrevista e questionário, bem como da recolha e tratamento dos dados da investigação (Barba Jacob,

Barba Jacob, P. (1988). Rosas negras: antología poética. Valencia: Mestral Libros. Mansbridge, J. J., & Morris, A. (2001). Oppositional Consciousness: The Subjective Roots of Social Protest. University of Chicago Press. Rosa, J. A. D. de la. (2015). Francisco García Salve: Preso político, cura obrero y sindicalista de CCOO (1ª ed., 1ª imp. edition). Madrid, España: Ediciones Endymion.

#### **Bibliografia Exemplos**

Zotero - Gestor de referências bibliográficas 29

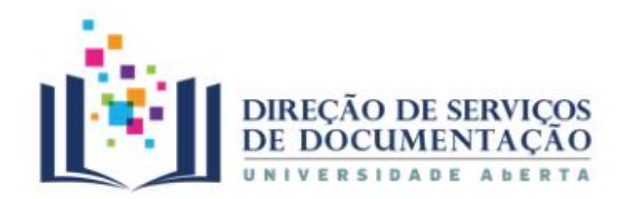

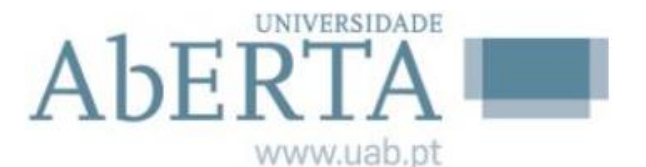

**Inserir novo estilo**

### Integrar com o word

#### Z Zotero Style Repository Z Zotero  $\Box$ Ficheiro Editar Eicheiro Editar View Ferramentas Ajuda (H) Z Zotero Style Repository  $8 - 8 - 9$  $\blacktriangleright$  Todos os Campos e Etiqueta  $\blacktriangleright$   $\blacktriangleright$  $\Box$  $Ctrl+7$ Eicheiro Edit **Refazer** Ctrl+Shift+Z space. Current Biology. . ISSN 0960-9822. 26:14 (2016) 1911-1915. dol  $\sqrt{m}$   $\wedge$ ● 四 Informação Notas Etiquetas Relações Criado Format: author-date **Style Search** 10.1016/j.cub.2016.05.047. Cortar  $Ctrl+X$ Catálogo da Rede de Bibliotecas Escola.. HOGUE, Christopher W. V. - Structure databases. Em BAXEVANIS, ANDREAS D.; OUELLETTE, a, Style<sup>8</sup> Copiar  $Ctrl + C$ Preferências do Zotero  $\Box$ B. F. FRANCIS (Eds.) - BioinformaticsLife Sciences Series. . 2. ed. New York, NY : Wiley- $\blacksquare$ Fields: generic-base Copiar Citação Ctrl+Shift+A  $502$ £  $\overline{\circ}$  $\mathbb{X}$ E 40 B. Interscience, 2001. ISBN 0471383910. p. 83-109. Copiar Bibliografia Ctrl+Shift+C Gerais Sincronização Procurar Exportar Citar Avancadas 40 高! MUSK, Elon - The secret Tesla Motors master plan (just between you and me) [Em  $Ctrl + V$  $C<sub>Q</sub>lar$  $\mathbb{D}$ Estilos Processadores de Texto  $\Box$  Show only unique styles linha], atual. 2 ago. 2006. [Consult. 29 set. 2016]. Disponível em Del Apagar  $\square$  Sho 61 WWW:<URL:https://www.tesla.com/blog/secret-tesla-motors-master-plan-just-between-- Gestor de Estilo Selecionar tudo Ctrl+A vou-and-me>. Título Actualizado 1 style found SAMBROOK, Joe; RUSSELL, David William - Molecular cloning: a laboratory manual. 3. 1 style for Localizar  $Ctrl + F$ 23/8/2019 American Chemical Society ed. Cold Spring Harbor, NY : CSHL Press, 2001. ISBN 0879695773. American Medical Association 7/3/2019 Procura Avancada • Norma Portuguesa 405 (Portuguese) (2015-01-24 19:23:46)  $\bullet$  No American Political Science Association 24/11/2015 Preferências 8/7/2019 American Psychological Association 6th edition American Sociological Association 13/9/2018 Chicago Manual of Style 17th edition (author-date) 14/8/2019 Chicago Manual of Style 17th edition (full note) 15/10/2019 Chicago Manual of Style 17th edition (note) 15/10/2019 Elsevier - Harvard (with titles) 22/1/2019 **IEEE** 19/1/2019 viodern Humanities Nessarch Association 3rd edition (note with bibliography) 27/4/2019 Obter estilos adicionais.  $+$ Opções de <mark>C</mark>tação zotero.tagSelector.noTagsToDisplay Incluir de URL de artigos nas referências Quando esta postá inactiva, o Zotero inclui URL ao citar artigos de revistas científicas, de revistas e de jornais apena se o artigo nã especificar uma sequência de páginas. 图。 **a a a a** Ferrament Z Zotero Style Reposito **Imerican Sociological Association** Chicago Manual of Stute 17th edition (author-date) icheiro Editar .<br>hicago Manual of Style 17th edition (full note) **Selecionar a**  Chicago Magual of Style 17th edition (pote) **Visualizar a forma.** Elsevier - Harvard (with title **Style Search** Format: author author-date [label note | numeric Title Search **Para instalar no Zotero** geography geology **norma**Opcões de Citação  $\Box$  Show only unique styles Incluir os URL de artigos nas referências [....] Incluir os URL de artigos nas referências<br>Quando esta opção está inactiva, o Zotero inclui URL ao c<br>se o artigo não especticar uma sequência de páginas. **basta clicar na norma** social science sociology theology zoology Editor de Estilos Antevisão de Estilos 0480 styles found  $OK$ • 3 Biotech (2014-05-18 01:40:32) • 3D Printing in Medicine (2016-02-13 20:40:33) • 3D Research (2015-04-21 12:08:45) • 3D-Printed Materials and Systems (2015-04-21 12:08:45) e  $\mathcal{L}$  $\bullet$   $\angle$  4OR  $(2014 - 05 - 18)$  01:40:32)

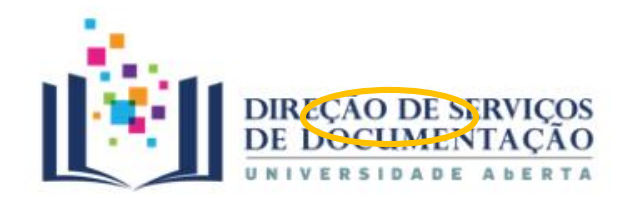

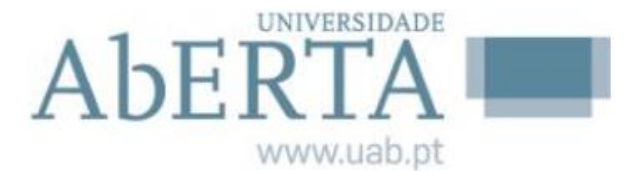

**Inserir novo estilo**

### Integrar com o word

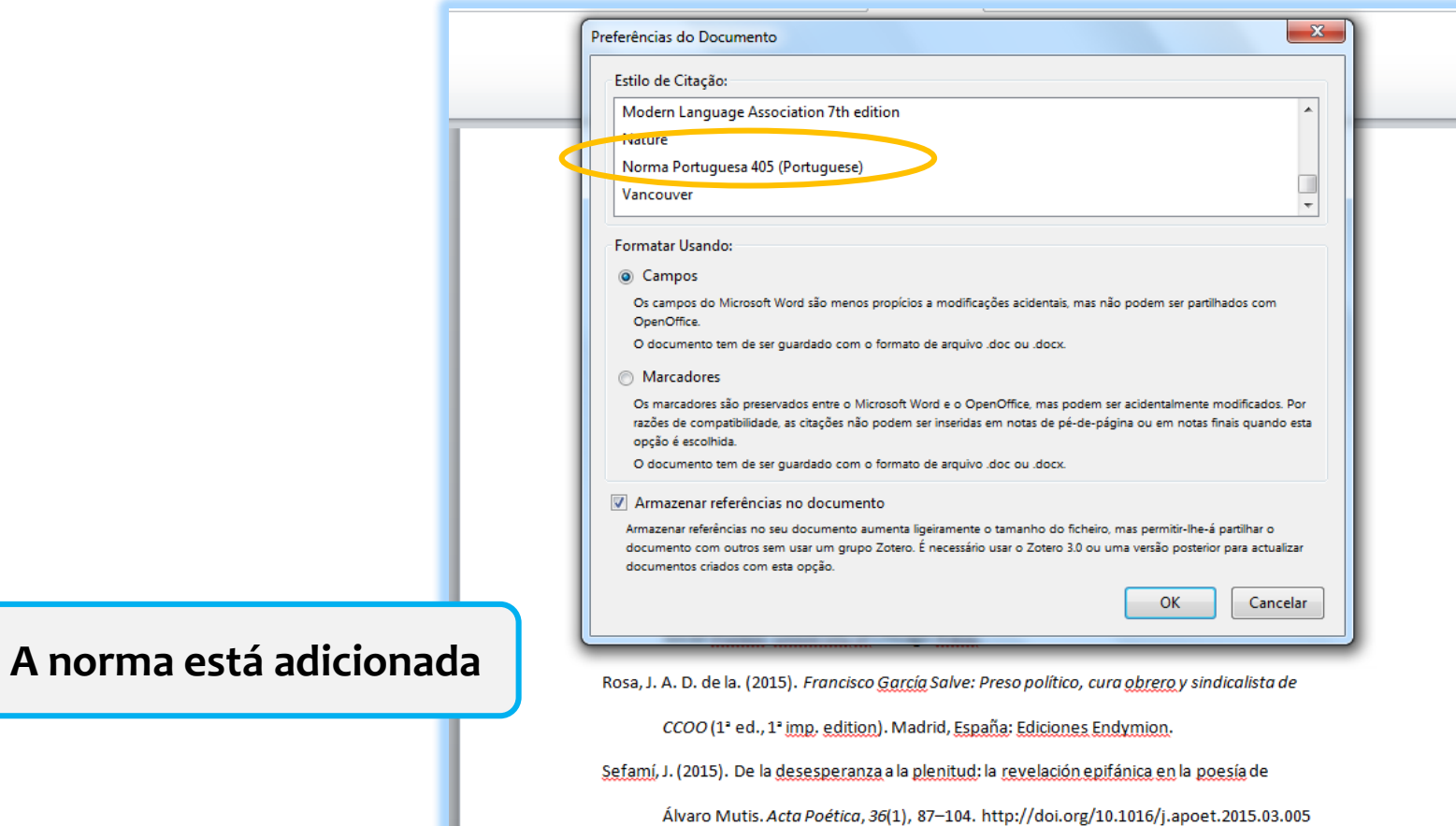

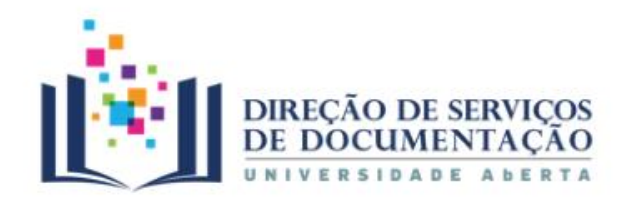

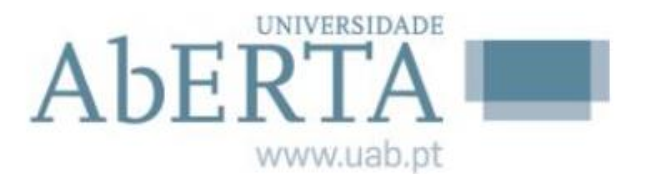

# **Componente social**

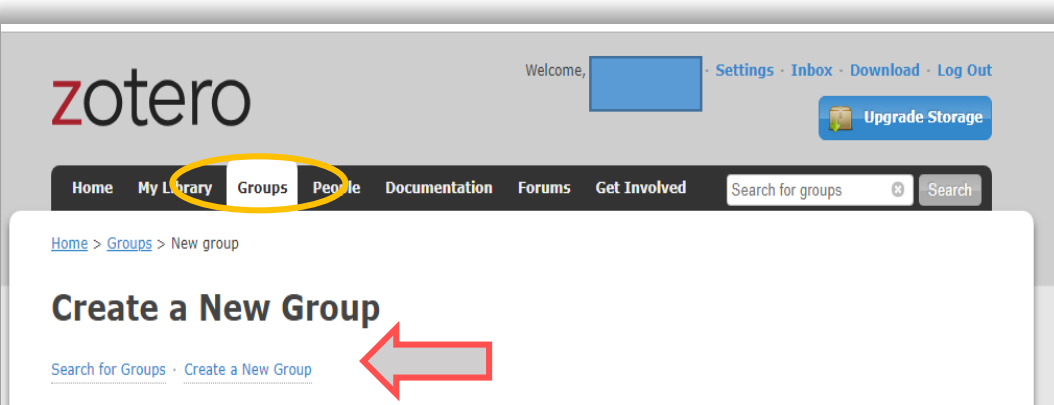

**Dentro da sua conta pode criar, pesquisar, ou seguir grupos temáticos**

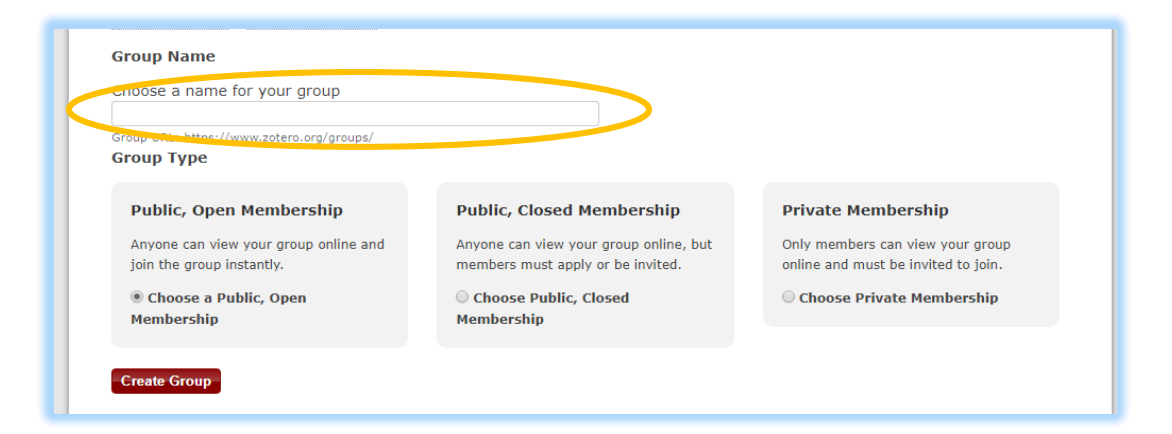

**Se criar um novo grupo tem de: Escolher um nome para atribuir ao grupo Definir as permissões dos membros**

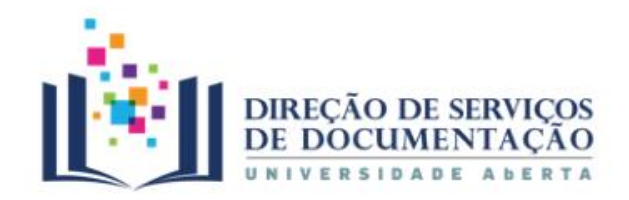

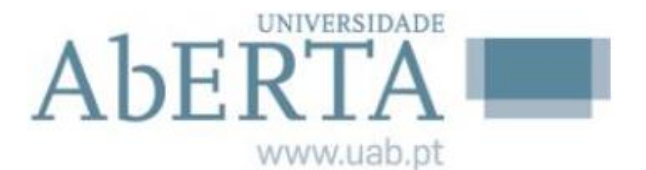

**Componente social Criar um grupo Group Name** Choose a name for your group **Existem**  Group URL: https://www.zotero.org/groups/ **Group Type 3 tipos de grupos Public, Open Membership Public, Closed Membership Private Membership** Anyone can view your group online, but Only members can view your group Anyone can view your group online and members must apply or be invited. online and must be invited to join. join the group instantly. Choose a Public, Open Choose Public, Closed Choose Private Membership **Membership Membership Create Group Público, mas os Público: Privado: membros só são**   $\checkmark$  Qualquer pessoa  $\checkmark$  Somente os **integrados**: pode visualizar e membros  $\checkmark$  Se se propuserem juntar-se ao grupo visualizam o ou se forem automaticamente grupo e são convidadas por convidados a outros membros do participargrupo

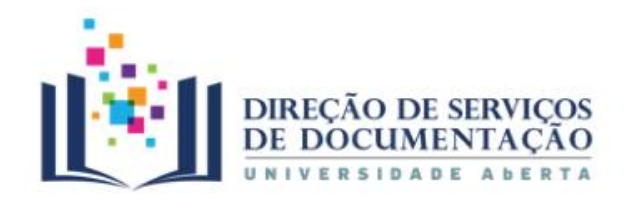

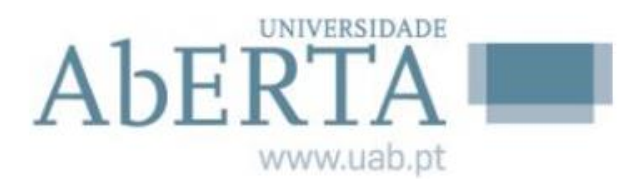

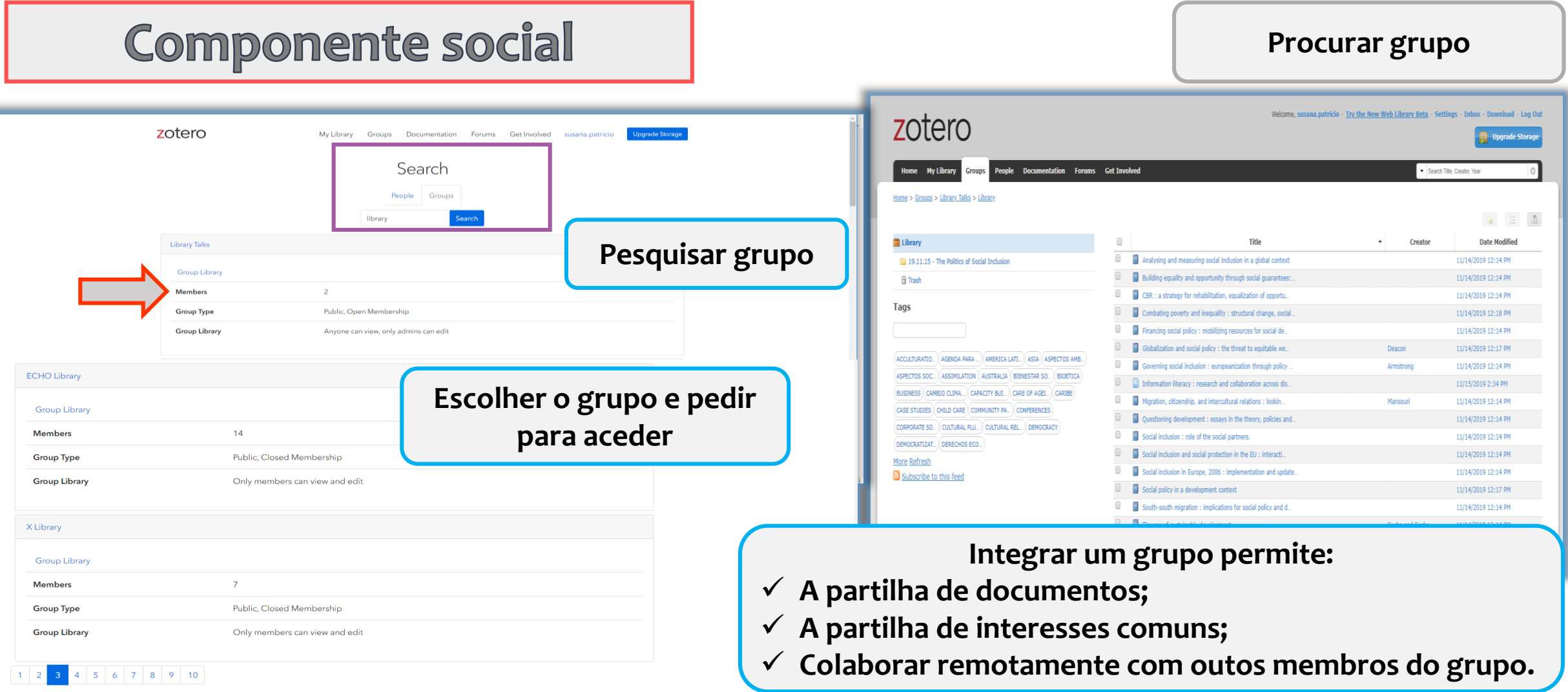

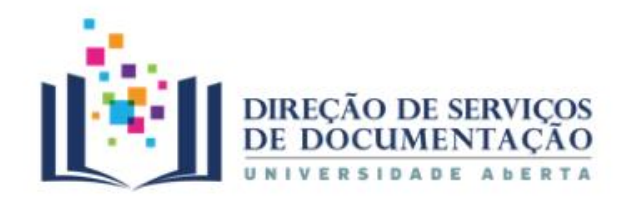

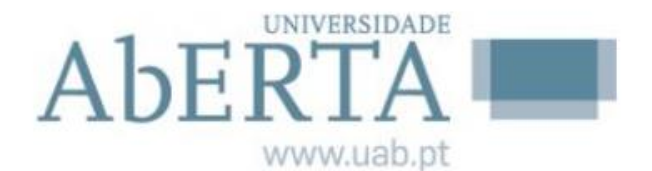

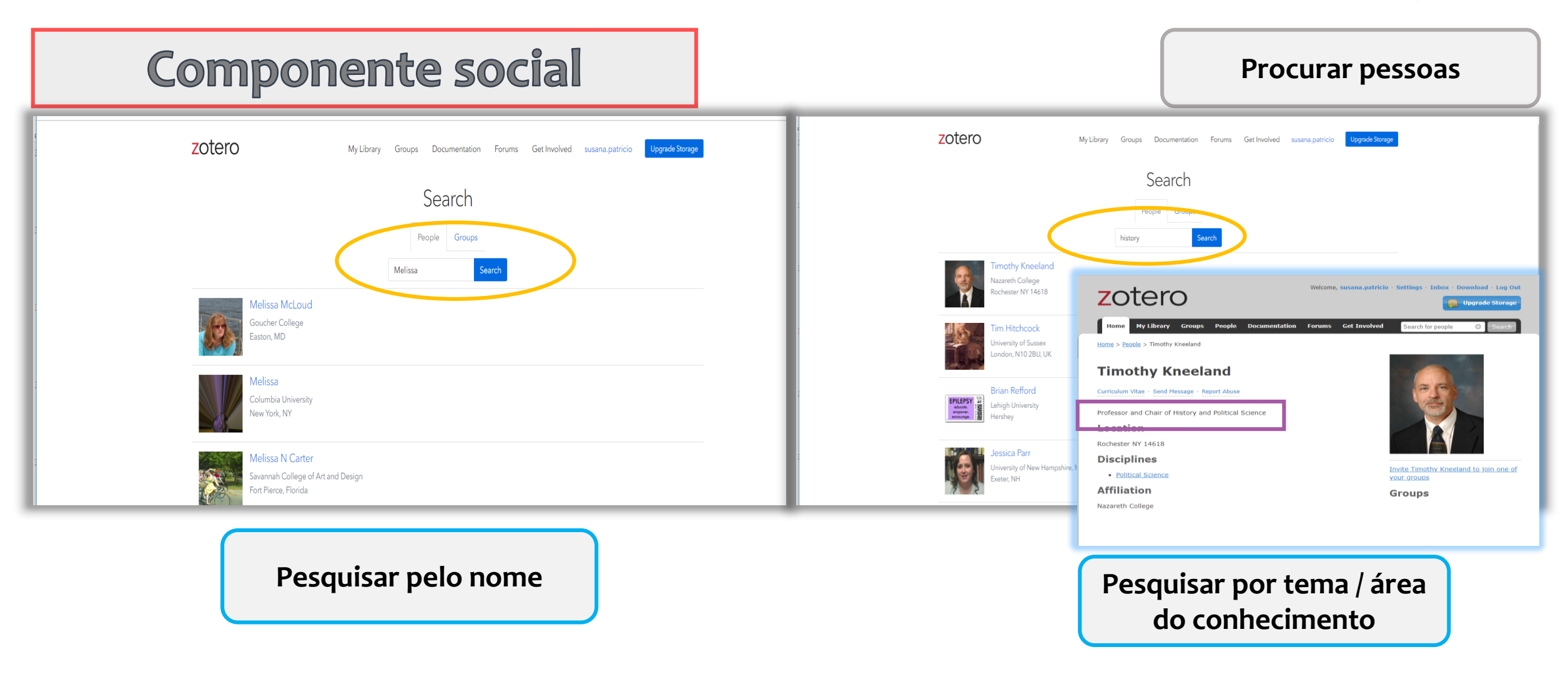

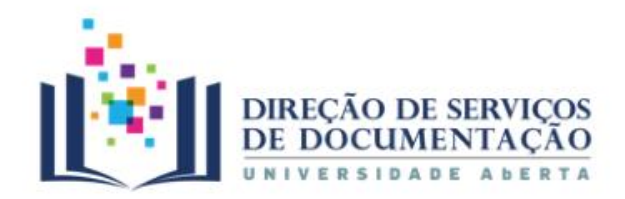

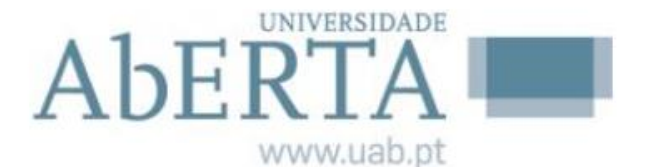

### **Componente social**

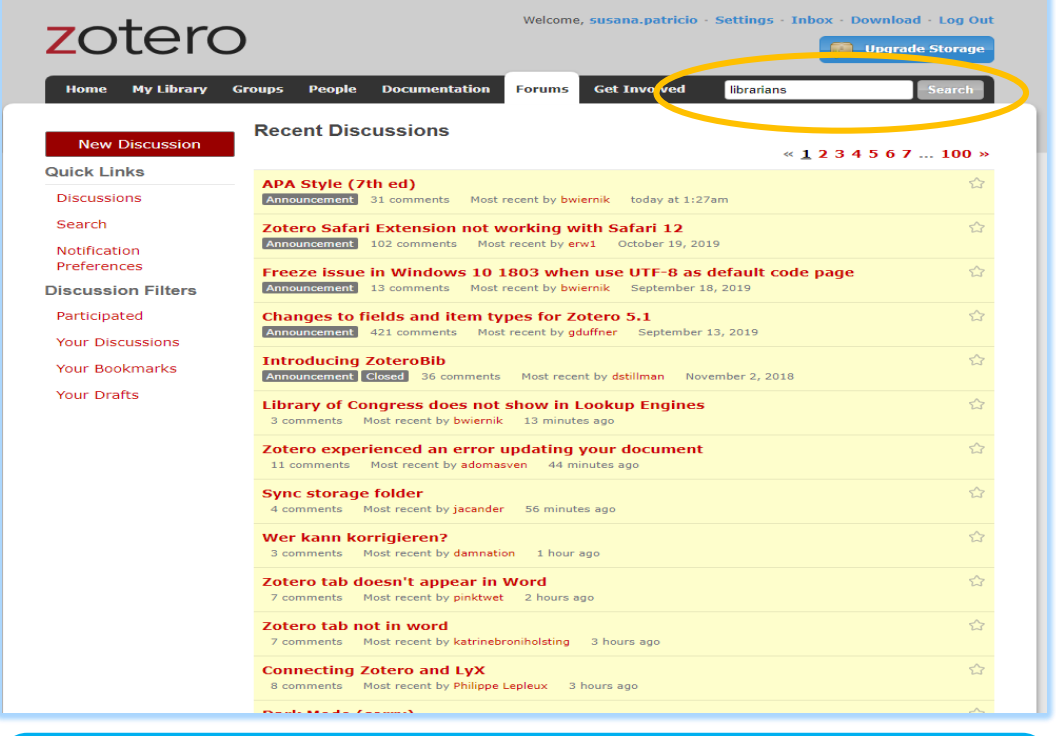

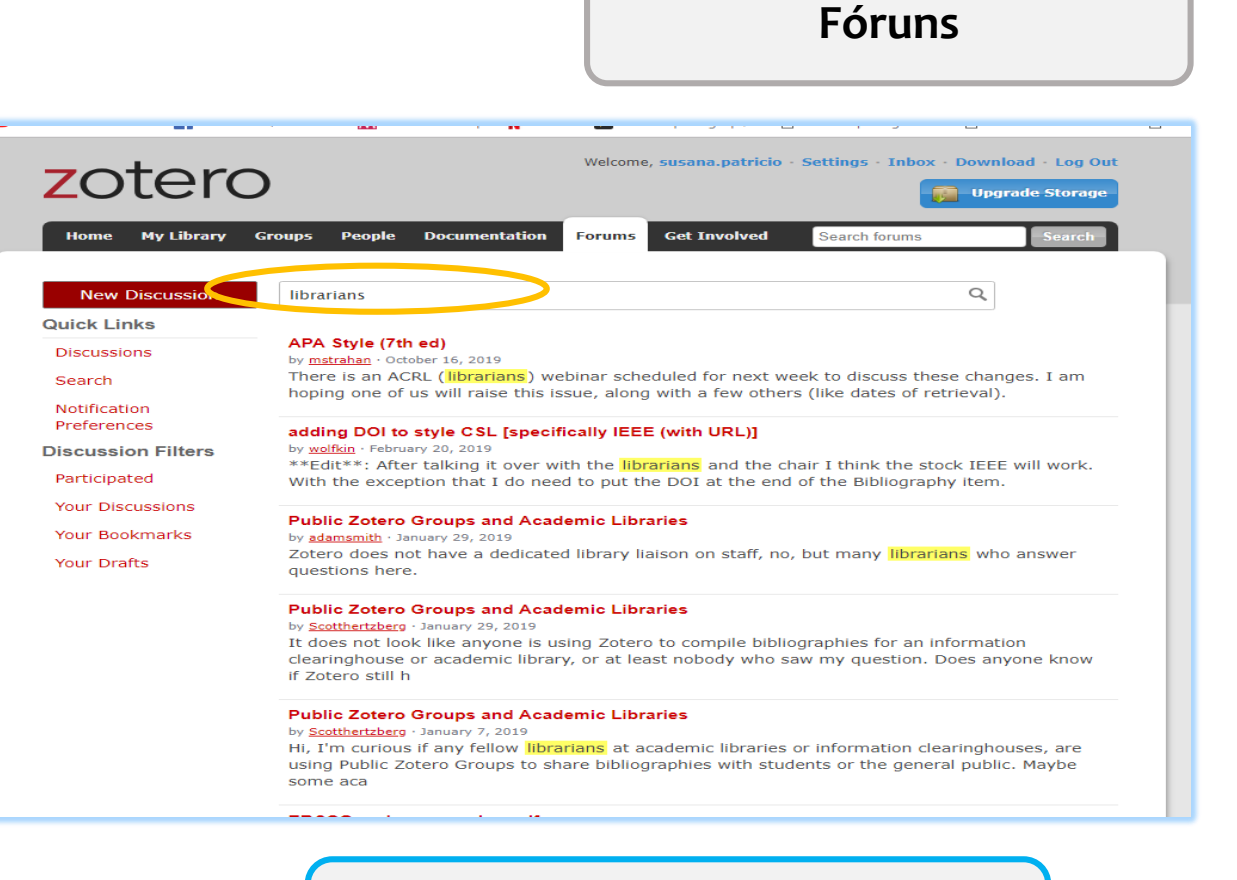

#### **Feed** notícias da componente social do Zotero **Permite pesquisar por tema**

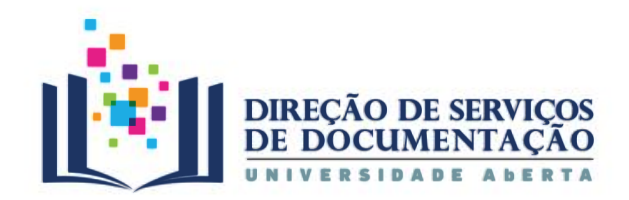

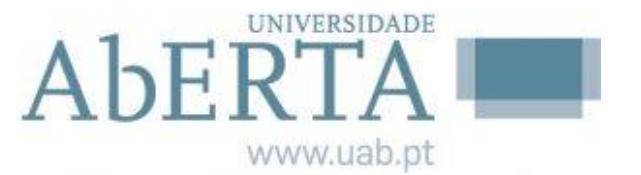

Ainda com dúvidas?

### **[PERGUNTE-NOS](http://www2.uab.pt/servicos/sd/formularios/pergunte_nos.php)**

**[cdoc@uab.pt](mailto:cdoc@uab.pt)**

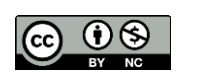

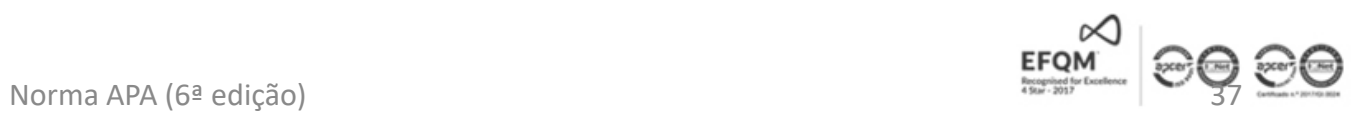